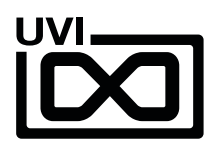

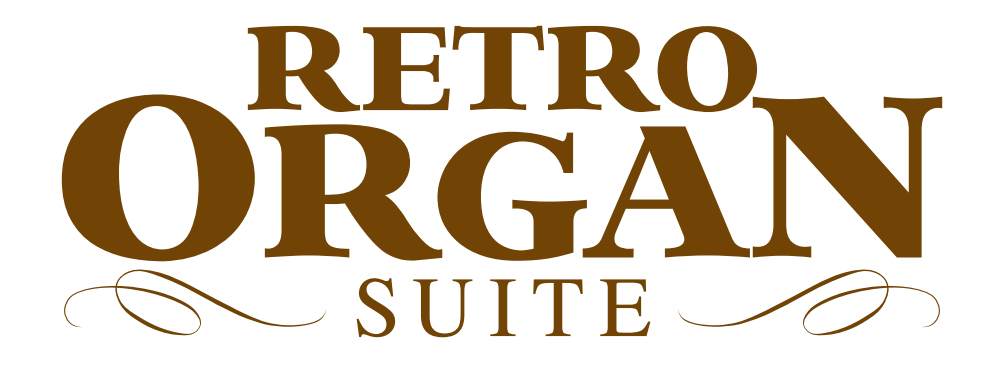

サウンドバンク マニュアル

Software Version 1.5 JP 180501

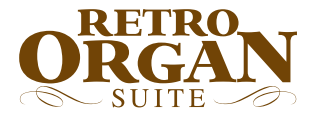

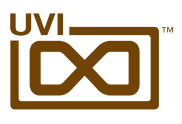

## ソフトウェア使用許諾(EULA)

#### 以下の規約を理解、承諾するまで、本製品の使用はお控えください。 本製品をお客様あるいはお客様が許可した方が使用することは、本規約に同意したことになります。

本エンドユーザーライセンス規約(以下"EULA"または"本規約"といいます)は、お客様と UVI(所在地:159 rue Amelot, 75011 Paris - France)の間で交されるUVIの作成し たソフトウェア、書類およびその他のマテリアルの使用に関するライセンス規約になります。

本規約に同意しない場合は、直ちにUVI製品(以下"本製品"と呼ぶ場合もあります)の登 録、インストールもしくは利用を中止してください。

UVI製品の使用、あるいは第三者に使用許諾をした場合、本規約に同意するものとします。

#### A- ライセンス許諾

- 1. UVIは以下の利用規約に基づき、お客様に本製品の非独占オーソライズドコピー使 用権を許諾します。
- 2. UVI製品のライセンスはシングルユーザーライセンスです。お客様の所有するコン ピューターまたはiLokドングルに最大3台まで認証して使用することが可能です。
- 3. ソフトウェアライセンスでは、第三者への賃貸または貸与する権利はありません。こ れらの行為は禁じられています。
- 4. 本規約は、別項で記載する規定に該当しない限り、ソフトウェアライセンスを第 三者に移譲、再販することが可能です。その際、iLokアカウントから"Transfer License"の手続き申請を行い、iLokライセンス管理をするPace社にライセンス移 行手数料(ライセンスごとに25米ドル、最大50米ドル)を支払います。その後、同社 からの依頼を受けてUVIの承認と譲渡先へのシリアル移行を取り仕切ります。移譲 後、元のライセンス登録は削除されます。iLokへの申請手続き、連絡は英語でおこな います。
- 5. バンドルで入手した個々の製品、あるいは他の製品へのアップグレードやクロスグ レードに使用した製品の再販およびライセンス移譲の認可はありません。
- 6. 購入された製品に含まれているサウンドやサンプルは、追加ライセンス料の支払い やUVIへのソースアトリビューションを提供することなく、商用の制作、録音物に使 用できます。
- 7. 本規約は、再販もしくは配布利用の為に本製品を使用することを禁じます。その範 囲は、他のディスクやデバイスに収録、再フォーマット、ミックス、混合、フィルター、 再合成に及びます。サウンド、マルチサウンド、サンプル、マルチサンプル、ウェーブ テーブルに組込むための編集行為、サンプラーやマイクロチップなどソフトウェア、 ハードウェアを問わず、全てのサンプル再生装置のためのプログラムやパッチ編集 も禁止事項に含まれます。本製品を他者が利用するサンプリングまたはサンプル再 生デバイスの為の販売、あるいは配布することは出来ません。
- 8. ライセンス違反が認められた時点で、本契約は終了します。その場合、コピーを含 め、全てのUVIソフトウェアとドキュメントを速やかにUVIに返還しなければなりま せん。
- 9. UVIの保有する全ての権利は、本書で明示していません。

#### B- ライセンス認証

- 1. UVI製品の使用にあたり、シリアル番号の登録(uvi.net/register)とデバイスのラ イセンス認証が必要です。UVIは、製品のライセンス認証にPace AP社のiLokシス テムを採用しています。認証にiLokアカウントの取得とiLok License Manager(い ずれも無料)も必要です。iLokアカウントは、シリアル番号登録時にUVIウェブサイ トを通じて取得できます。iLok License ManagerはUVI WorkstationやFalcon とともにインストールされます。UVI製品は、未登録、未認証の状態で使用するこ とはできません。
- 2. 製品シリアル番号の登録をする際、UVIデーターベース上に登録されたお客様の姓 名、メールアドレス、住所が必要です。未登録の場合、UVIアカウントを作成します。 UVIは128ビット暗号化されたSSL接続の最新の通信保護規格を採用しています。 お客様からの情報をウェブ経由で安全に当社サーバーに送ることが可能です。UVI の個人情報に関する扱いについてはこちらをご覧下さい:https://www.uvi.net/ privacy-policy
- 3. UVI製品のライセンスは、最大で3つのiLokドングルもしくはコンピューターに認 証して同時使用が可能です。ライセンス認証と解除は、専用ソフトウェアのiLok License Managerを通じて行います。

#### C- ソフトウェアの保護

お客様は、本製品にコピープロテクションが使用されていること、本製品を利用するにあ たってコピープロテクションに関する操作を行うことに同意するものとします。お客様は、 UVI によって実装されたコピープロテクション技術の回避、改造あるいは変更を加えない ことにも同意するものとします。

#### D- 所有権

本製品の所有権、封入されているデジタル記録された音の権利は、(いかなるコピーも) UVIによって保持されます。本製品のコピーは、本規約に基づいてお客様に提供されます。 本製品のライセンス(ソフトウェアを利用する権利)のみがお客様によって購入されたもの です。

#### E- 契約期限

この合意による契約期限は、本製品のパッケージの開封あるいは使用を開始し、終了する ー・ロン・・・・・・・・・・・・・・・・・・。<br>まで有効です。お客様がこの期限条件内に何かを破棄した場合、この契約は終了します。終 了に際して、UVI に本製品のコピーおよび関連書類をすべて破壊し返却することで、契約 の終了に同意するものとします。

#### F- 規制

本契約に基づく許可される場合を除き、本製品および関連書類の販売、リース、賃貸、ライ センス許可、配布、転送、複製、再プロデュース、公開、改造もしくはタイムシェアは禁じら れています。

#### G- NFR(転売不可)シリアルと無料製品

シリアル番号に"NFR"の記載があるUVI製品のライセンス(以下"NFR"といいます)は、デ モ、テストあるいは評価利用のために用意されています。NFRは商用利用不可で、転売、移 譲をすることはできません。NFRにはアップグレード、クロスグレードなどの特別セールオ ファーから除外されます。同様に関連したバウチャー (割引券)の発行を受け取ることもで きません。さらにNFRの所有者は、商用バージョンの製品に同梱されているバウチャーを 受け取る権利もありません。

無料製品はUVI、あるいはUVIと提携する第三者がプロモーション目的など、製品バン ドル等の方法によって無料配布された製品(ライセンス)を指します。無料製品は商用 バージョンと同様、商用利用可能ですが、NFRライセンスと同様、転売、移譲をすることは できません。また、認証デバイスの破損等に関するライセンス復帰の対象外にもなりま す。"NFR"と記載された無料製品のライセンス規約は、無料製品の規約が優先されます。

#### H- サポート責務の免除

UVIは可能な限り、製品使用ための技術的な問題解決に努めます。ただし、UVIは追加情 報、ソフトウェア、技術情報、ノウハウ、サポートを提供したり、利用できるようにする義務を 負いません。

#### I- 仕様とシステム条件

本製品の技術仕様は、推定あるいは近似値で記載している場合があります。環境が千差 万別であるため、これらの値は目安であり、互換性や動作を保証するものではありません。 UVIは動作に必要な条件をすべてウェブサイト記載しています。 エンドユーザーは、製品の購入前にエンドユーザーのデバイスがUVI製品のシステム条

ーン1ー ファーは、<sub>公出シ病ハ病にーン1ー ファーシン・ハン・3 これを出シンハンコネ<br>件を満たしていること、および該当製品がエンドユーザーの要件を満たしているを確認す</sub> る責任を負います。

本規約はフランス共和国の法律に基づいて制定されています。解釈をするにあたって、英 語版のEULAを使用します。 ©2018 UVI. All rights reserved. 全ての登録商標はその権利帰属者の所有物です。

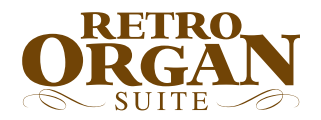

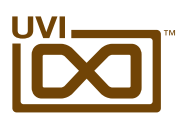

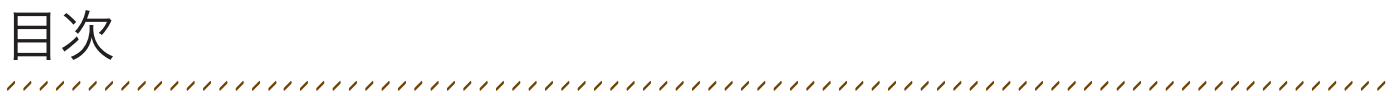

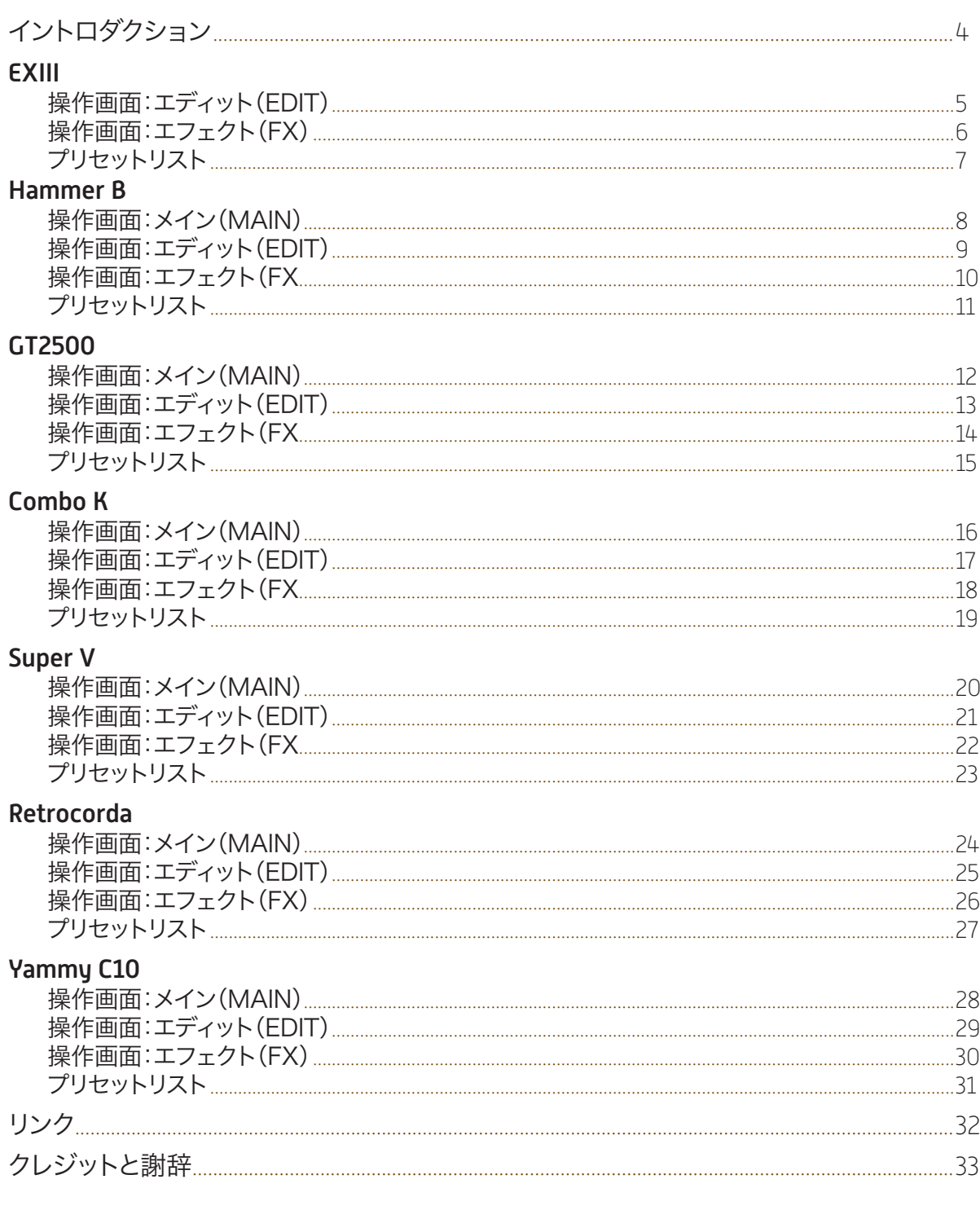

<span id="page-3-0"></span>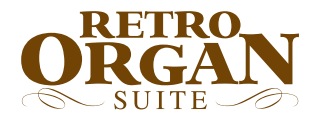

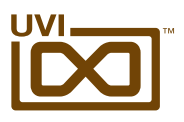

## イントロダクション

#### **Retro Organ Suite**

Retro Organ Suiteは、およそ100年続くエレクトリックオルガンの遺産を受け継ぐソフトウェア オルガンコレクションで、非常に生々しいサウンドが特徴です。時は1900年代初頭、パイプオル ガンの代替楽器として高度な専門知識を持ったグループが設計し、小さなメーカーによってエレ クトリックオルガンは誕生しました。優雅さを保ちつつ、(パイプオルガンと比較して)低コストで可 搬性に優れ、教会や上流階級家庭を中心に普及していきました。その後、ジャズアンサンブルの1 つに取り込まれたことでオルガンは一般大衆に広がり、以降、20世紀中盤から現在にいたるまで、 オルガンは様々な音楽ジャンルで欠かすことのできない楽器として知られるようになりました。その 歴史の中で70年代後半の急激な技術革新が、この楽器の一般化に大きく貢献しています。しかし ながらデジタル化されていく中で、この楽器の持つ優雅なサウンドの美しさ:木材による基礎的な 機構や特別なアンプによる特徴が大きく削がれてしまいました。この理由によって、本物志向のレ コーディングは時が止まってしまったかのように、未だに古い手法のままおこなわれています。

Retro Organ Suiteは、UVIが最も得意とする実機の持つ音色の魅力と質感の素晴らしさをそ のまま継承することに主眼をおいた音源コレクションです。ベースとなる実機は、工場出荷時の状 態にレストアされ、自然なサウンドキャラクターとレンジが同じになるように正確にサンプル収録 していきました。収録に際して、オリジナルのスピーカー、ロータリースピーカーキャビネット、ビブ ラートサウンド、パーカッションサウンド、D.I.ボックスなど、実際のオルガン演奏やレコーディイング で用いられる設定や機材の組み合わせを思いつく限り総動員しています。そしてトップグレードのマ イクロフォンと相性の良いプリアンプ、明瞭さと忠実さを得るために厳選された最高級のアウトボー ド機材も惜しみなく投入されています。そのため、完成された音源はどれも、伝統的なレコーディン グ手法によって得られたオルガンサウンドと寸分違わない忠実さと質感を持ち合わせます。

完成されたオルガンは、UVI Engine™によってハイブリッドインストゥルメントとして仕上げらてい ます。業界最高峰の音質と柔軟さを誇るUVI Workstation / Falconの音源として扱うことで実 機の持つ特徴と自然さを維持したまま、先進的なサウンドデザイン、最新のデジタルワークステー ションでの作業に適した操作、利便性を可能にします。その可能性はエフェクトによる微細な味付 けから強烈な効果までを実現し、60年代のイタリアンコンボオルガンによる歪んだビンテージリー ド、40年代ハモンドをベースにした温かみのあるパッドサウンドまで、オルガンという楽器の枠を 超えた音色も自由自在です。つまりこのコレクションは、純粋にバリエーションが豊富なリアルオル ガン音源としても、創作に新たなアイディアをもたらすシンセサイザーとしても最適です。そしてバー ジョン1.5では、ロータリースピーカー エミュレーションを強化し、既に単体発売していますRotary と同等の忠実さと質感とバリーエーションが加わりました。つまり、v1.5ではハモンドに様々なモデ ルのレスリーキャビネットを改造なしで繋ぐことが可能になりました!また、リードとバッキングで 異なるオルガンを用いることも数ステップで実現します。この利便性と柔軟さはソフトウェア、そして UVIならではの特徴と装備による賜物です。

Retro Organ Suiteは実機の持つ流麗なサウンドと質感、そして魂を21世紀の音楽制作プラッ トフォームもたらします。

#### バージョン1.5の新装備

- Yammy C10:70'sコンボオルガンを追加
- ロータリーエフェクトを強化:ロータリーサウンドを知り尽くしたUVIによる単体プラグイン と同等の品質と再現性を確保

#### 最低システム条件:

- UVI Workstation 3 以降または Falcon 1.5 以降
- 4.7GB 以 トの空きディスク容量

インストールとオーソライズに関する詳しい情報[はサウンドバンクインストールガイド](http://www.uvi.net/installing_uvi_soundbanks_jp.pdf)を ご覧ください。

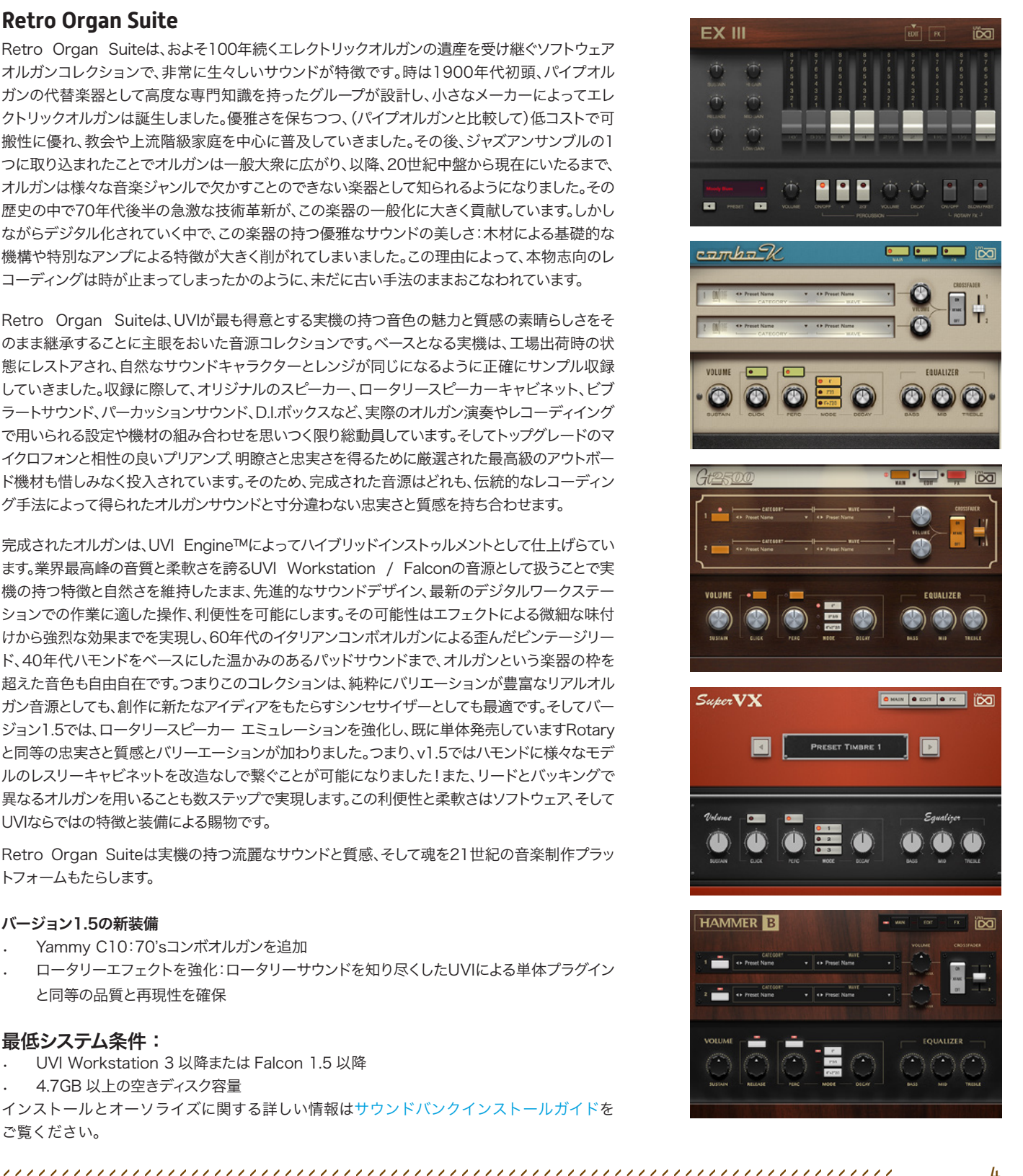

<span id="page-4-0"></span>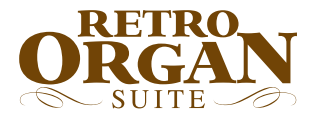

,,,,,,,,,,,,,,,,,,,,,,,,,,,,,,,,,,

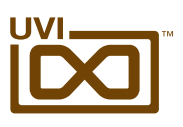

## EXIII - 操作画面:エディット(EDIT)ページ

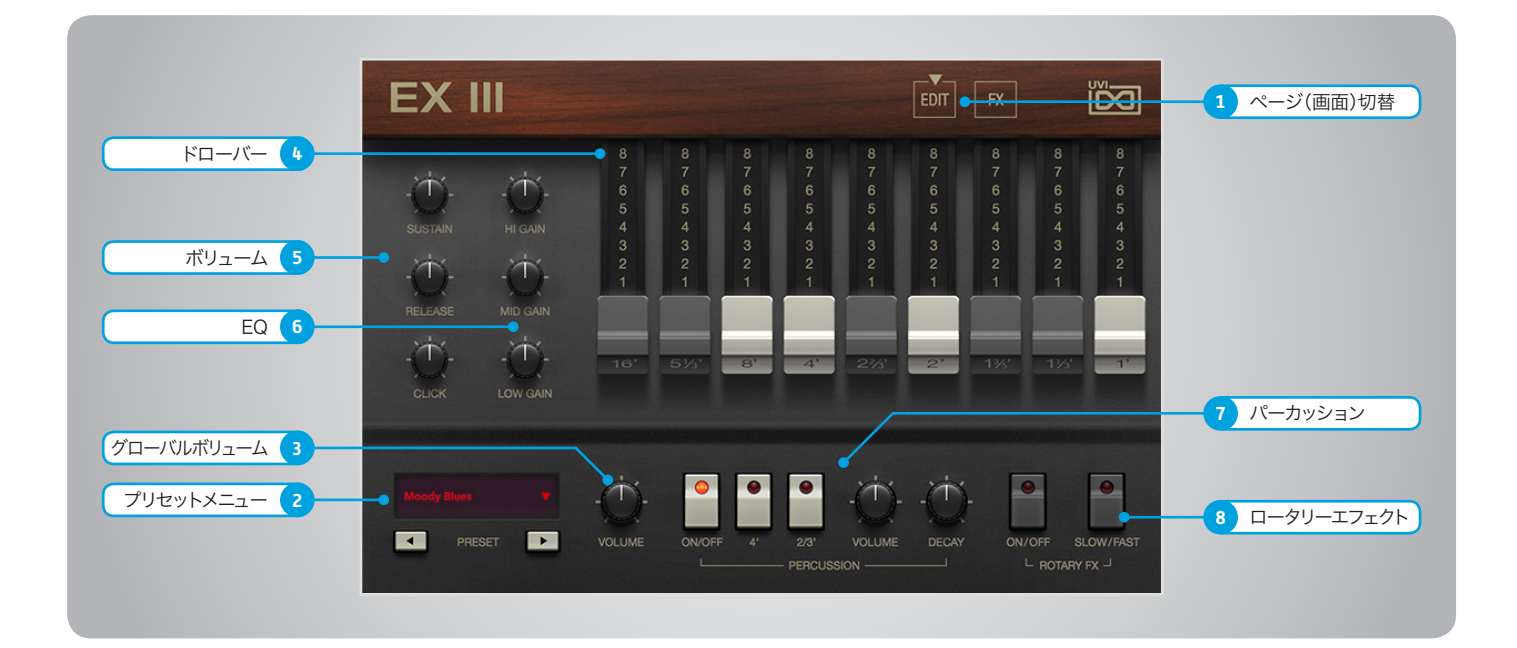

1 ■画(ページ)切替スイッチ

マウスクリックすることで、操作画面:EDITとFX の切替をします。

2 ▶ プリセットメニュー (PRESETS)

メニューから音色をプリセットを選択します。画 面のクリックまたはその下のスイッチ:◀と▶で音 色の切替をします。

#### 3 ▶ グローバルボリューム (VOLUME)

EXIII全体の音量を調節します。

#### 4 ▶ ドローバー

オルガンの音色を調節するためのバーコントロー ルです。9つのバー操作で基音と倍音をミックス して音色を決定付けます。

#### 5 ボリューム

オルガンの各要素の音量を調節します、

- » サスティン(SUSTAIN) サスティンサンプル(鍵盤をおさえ続けている際) の音量を調節します。
- » リリース(RELEASE) リリースサンプル(鍵盤を離した後)の音量を調 節します。
- » クリック(CLICK) クリックサンプル(鍵盤を演奏した際のクリック 音)の音量を調節します。

#### 6 EQ(イコライザー)

3バンドのシェルフEQです。ブースト/カット量は ±12dBで、クロスオーバーポイントは180Hzと 3kHzです。

- » トレブル(HI GAIN) 高音域(3kHz以上)を調節します。
- » ミッド(MID GAIN) 中域(180Hz〜3kHz)を調節します。
- » バス(LOW GAIN) 低音域(180Hz以下)を調節します。

#### 7 ▶ パーカッション (Percussion)

- » オン・オフ(ON/OFF) パーカッション効果を有効または無効にします。
- » 4" スイッチ 倍音:4"のパーカッション効果(サンプル)を オン・オフします。
- » 2/3 "スイッチ 倍音:2/3"のパーカッション効果(サンプル)を オン・オフします。
- » ボリューム(VOLUME) パーカッションセクションの音量を調節します。
- » ディケイ(DECAY) パーカッション効果の減衰を調節します。

#### 8 ▶ ロータリーエフェクト (ROTARY FX)

- » オン・オフ(ON/OFF) ロータリースピーカー効果を有効または無効に します。
- » スロー・ファースト(SLOW/FAST) ロータリー効果の速度の切り替えをします。

【ヒント】

EDIT画面上のロータリースピーカーはこのイン ストゥルメントがベースになっている実機の効 果を再現したものです。 一般的なステレオ感のあるリアルなロータリーサ ウンドはFX画面のLezlyをご利用ください。 その際、このエフェクトはオフにしておきす。

<span id="page-5-0"></span>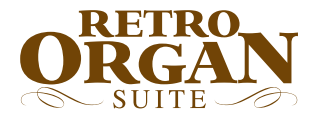

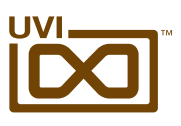

## EXIII - 操作画面:エフェクト(FX)ページ

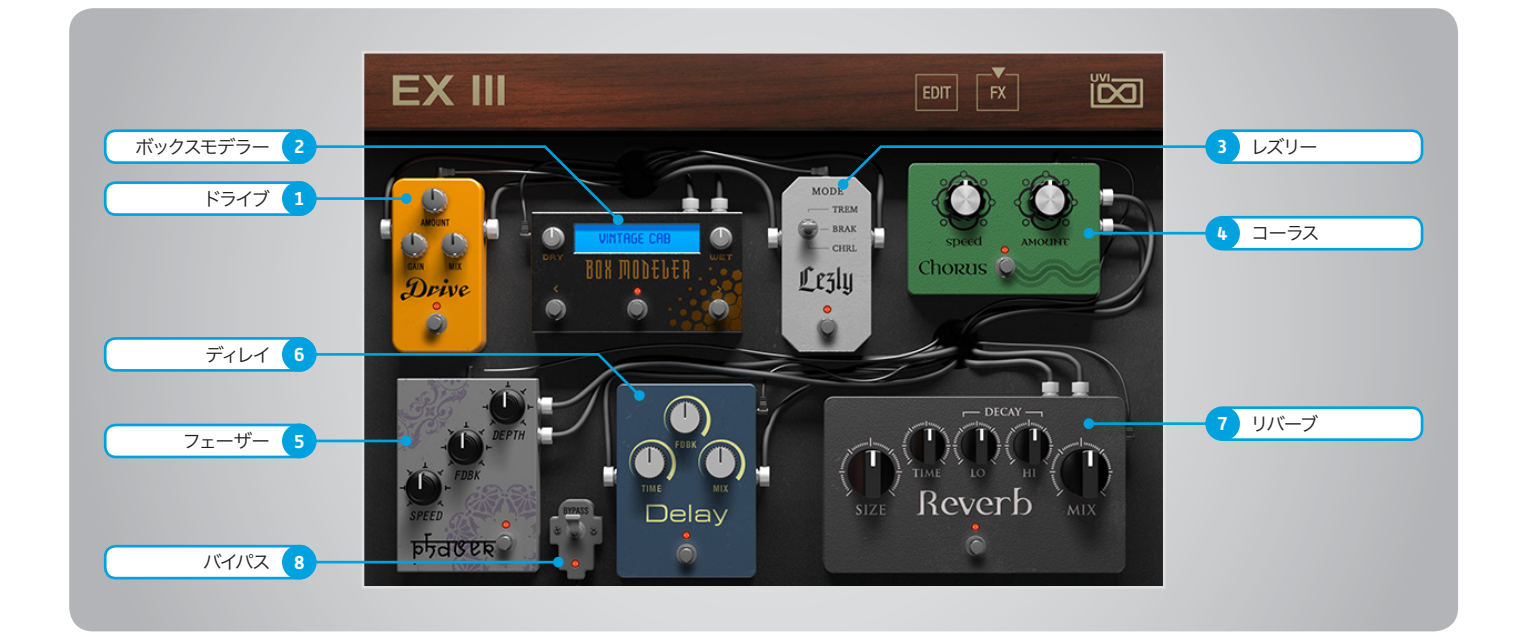

内臓エフェクトは以下の順番で接続されています。

#### 1 ▶ ドライブ(Drive)

- » 歪み量(AMOUNT) チューブオーバードライブの歪み量を調節します。
- » ゲイン(GAIN) オーバードライブの音量を調節します。
- » ミックス(MIX) ドライブ効果と原音のバランスを調節します。

#### 2 ▶ ボックスモデラー (BOX MODELER)

- » ドライ(DRY) 原音(ドライブ後)の音量を調節します。
- » ウェット(WET) スピーカーモデリング処理されたサウンドの音 量を調節します。
- » IRメニュー(ディスプレイ) スピーカーモデリング決定づけるインパルスレス ポンス(IR)をメニューから選択します。
- » <(プリセット切替/前) 一つ前のIRに切替ます。
- » >(プリセット切替/後) 一つ後のIRに切替ます。

#### 3 ▶ レズリー (Lezly)

» モード(MODE)スイッチ レスリースピーカーの速度を切替えます。 TREMOLO = 高速:6.7Hz BRAKE = 停止 CHORALE – 低速:1Hz

- 4 コーラス(CHORUS)
- » ウィドス(Width) コーラス効果の広がりを調節します。
- » コーラス量(AMOUNT) コーラス効果の強さを調節します。

#### 5 フェーザー(phaser)

- » スピード(SPEED) フェーザー効果の速度を調節します。
- » フィードバック(FDBK) フィードバック量を調節します。
- » デプス(DEPTH) フェーザー効果の深さを調節します。

#### 6 ディレイ(Delay)

- » ディレイタイム(TIME) ホストテンポにシンクしたディレイタイムを調節し ます。(1/32 〜 1/1)
- » フィードバック(FDBK) フィードバック量を調節します。

» ミックス(MIX) ディレイ効果と原音のバランスを調節します。

#### 7 リバーブ(Reverb)

クロスオーバーポイントが固定(250Hz と 11.78kHz)されたSparkverb™です。

- » サイズ(SIZE) ルームサイズを調節します。(4〜50m)
- » タイム(TIME) リバーブ全体の減衰を調節します。(0.5〜50秒)
- » ハイディケイ(HI) 高音域の減衰を調節します。(x0.1 〜 x10)
- » ローディケイ(LO) 低音域の減衰を調節します。(x0.1 〜 x10)
- » ミックス(MIX) リバーブ効果と原音のバランスを調節します。

#### 8 ▶ バイパス (BYPASS)

<span id="page-6-0"></span>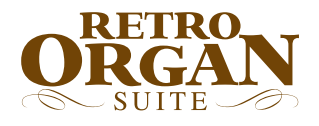

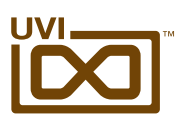

# EXIII - プリセットリスト

プリセットはノーマル(NORMAL)とソロ (SOLO)モードで構成されています。ノーマ ルモードは一般的なオルガン演奏に適したも ので、ソロモードはモノフォニック(単音)弾き、 リード演奏に適しています。

#### **EXIII NORMAL** 00-Default A Beauty Soft A Classic One A Classic Two Celebration Electric Church Full Excited Garnerolistic Gospellito Greg Air Jazz Fusion Jazzospheric KotOrgan Lost Percs Low DistoPunch My House Neat and Clear No Reeds Noemi Leave Noisorganic Onions Garden Orgadreaming Orgue Barbare OShimmering Phaser Full Dist Piccolox Play Your Bass Popular Blues Popular Jazz Purity Put the Vine Raw Bars Reggae Clav 1 Reggae Clav 2 Rollmops Organ Sacrifice Shinning Joint Singing FX Flute So Lezly Soft Chorda Softana Ways Softimistic Sol Imran

Soon Basson Space Broken Space PopCorn Spell Go Strange Percs Sub Sixteen Super Wet Terra Loop The Bee The Fly The Maurice Theater Bar Very Dirty Whyto Spiritual Xtreme Wet XXL Church

#### **EXIII SOLO**

00-Default Clean Lead Club Rotary Dist Solo Full Lead My House Power Bass Pure Lead Realezly Spring Break Transylvania Voice

<span id="page-7-0"></span>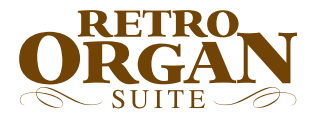

,,,,,,,,,,,,,,,,,,,,,

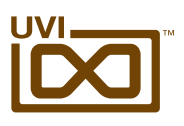

### Hammer B - 操作画面:メイン(MAIN)ページ ,,,,,,,,,,,,,,,,,,,,,,,,,,,,,,,,,

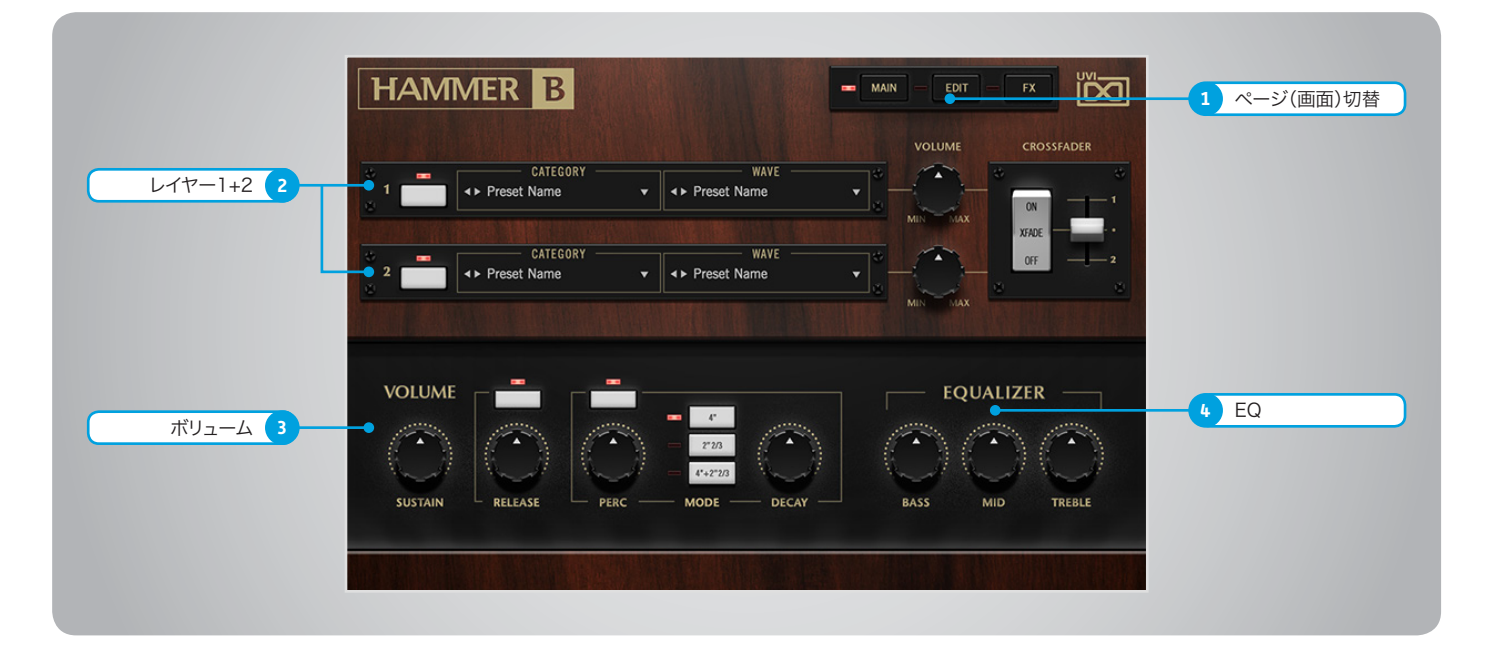

操作画面は上下2つのセクションに分割されます。画面上段では2つのレイヤー(音色)を設定して演奏することができます。この2つのレイヤーは完全独立し、それぞれ専用のボ リュームが用意されています。また2つのレイヤーを徐々に変化させるクロスフェーダー(MIDIアサイン可能)も装備します。このことでボリュームペダルやモジュレーションホイールな どで音色の切替え、例えば2つの異なる速度のロータリー効果を含んだレイヤーをスムーズに変化させる際に便利です。画面下段はレイヤーのより細かな調節(サスティン、リリース、 パーカッション)やEQが用意されています。

1 ■ 画面(ページ)切替スイッチ

マウスクリックすることで、操作画面:MAIN、 EDITとFXの表示を切替ます。

 $2 \cdot L$   $\sqrt{v}$   $-1$   $+2$ 

音色を重ねたり、クロスフェードによるスムーズ な変化を得ることができます。

- » レイヤーオン・オフスイッチ レイヤーの有効または無効にします。f
- » カテゴリー(CATEGORY)メニュー マウスクリックすることで音色カテゴリーをメ ニューから選ぶことができます。プリセット名左 横のボタン(◀︎または▶︎)で1つずつ切替えること も可能です。
- » ウェーブ(WAVE)メニュー 音色を選択するメニューです。プリセット名左横 のボタン(◀または▶)で1つずつ切替えることも 可能です。
- » ボリューム(VOLUME) レイヤーボリュームを調節します。
- » クロスフェーダー(CROSSFADER) XFADEスイッチでクロスフェード機能のオン・オ フをします。右横のスライダーでレイヤーバラン スを調節します。右マウスクリックでお好みの MIDIコントローラーに割当てることができます。

#### 3 ▶ ボリューム(VOLUME)

- » サスティン(SUSTAIN) サスティンサンプル(鍵盤をおさえ続けている際) の音量を調節します。
- » RELEASE オン・オフスイッチ リリースサンプルを使用するかどうか決定します。
- » リリース(RELEASE) リリースサンプル(鍵盤を離した後)の音量を調 節します。
- » PERCUSSION オン・オフスイッチ パーカッション効果を有効または無効にします。
- » ボリューム(PERC) パーカッションセクションの音量を調節します。
- » モード(PERC MODE) パーカッション効果の音色(倍音):4"、2"2/3ま たは4"+2"2/3を設定します。
- » ディケイ(DECAY) パーカッション効果の減衰を調節します。

#### 4 ▶ イコライザー/EQ (EQUALIZER)

3バンドのシェルフEQです。ブースト/カット量は ±12dBで、クロスオーバーポイントは180Hzと 3kHzです。

- » トレブル(HI GAIN) 高音域(3kHz以上)を調節します。
- » ミッド(MID GAIN) 中域(180Hz〜3kHz)を調節します。
- » バス(LOW GAIN) 低音域(180Hz以下)を調節します。

<span id="page-8-0"></span>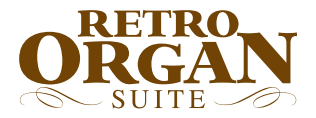

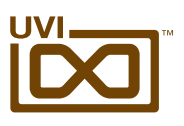

## Hammer B - 操作画面:エディット(EDIT)ページ

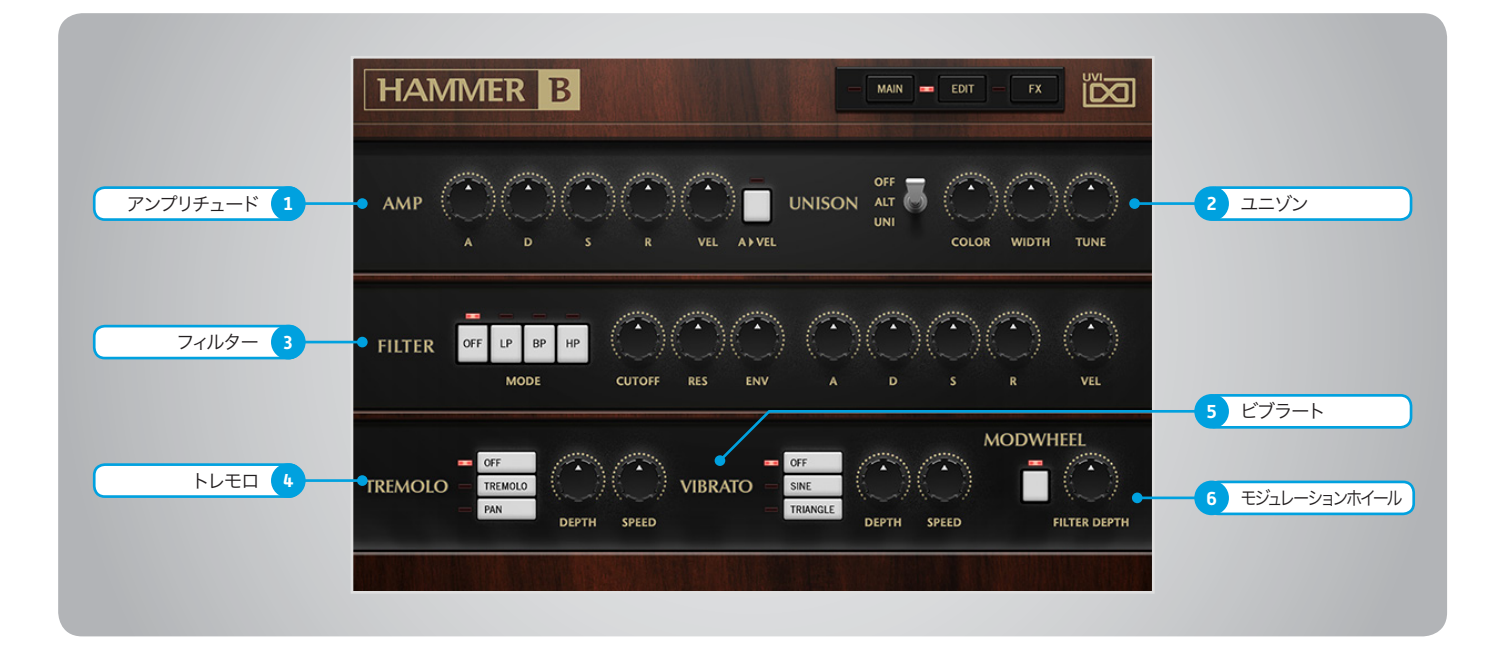

- 1 アンプリチュード(AMP)
- » ADSR 一般的なシンセサイザーパラメーターエンベロー プ:アタック、ディケイ、サスティン、リリースを調節 します。
- » ベロシティ感度(VEL) AMP部のベロシティ感度を調節します。
- » アタック > ベロシティ(A > VEL) アタックがノートベロシティ応じてダイナミックに 設定されます。

#### 2 ユニゾン(UNISON)

» モードスイッチ

オフ / ALT(オルタネイトパン)/ UNI(ユニゾン) の切替をします。

ALTモードに設定した場合、ノート演奏ごとに ステレオポジションが左右に振分けられます。 WIDTHコントロールによってその広がりを設定 します。 UNIモードに設定した場合、サンプルを重ねてステ レオ感を演出します。

- » カラー(COLOR) 隣接サンプルをベースにした音色シフトをおこな います。
- » ウィドス(WIDTH) ステレオ効果の広がりを調節します。
- » チューン(TUNE) UNIモード時のレイヤーの微妙な音程効果を調 節します。

#### 3 フィルター(FILTER)

- » フィルターモード(MODE)スイッチ マルチモードフィルター:ローパス(LP)、バンドパ ス(BP)、ハイパス(HP)の種類を選択します。
- » カットオフ周波数(CUTOFF) フィルターのカットオフフリクェンシーを調節します。
- » レゾナンス(RES) フィルターのレゾナンス量をコントロールします。
- » エンベロープデプス(ENV) フィルターエンベロープの深さを調節します。
- » ADSR フィルターエンベロープ:アタック、ディケイ、サス ティン、リリースを調節します。
- » ベロシティ感度(VEL) フォルターEGのベロシティ感度を調節します。

#### 4 トレモロ(TREMOLO)

» モード(MODE)スイッチ オフ / TREMOLO(トレモロ)/ PAN(パン)の切 替をします。

TREMOLOに設定した場合、一般的なトレモロ効 果を得ることができます。 PANモードにせってした場合、オートパン効果を 得ることができます。

» デプス(DEPTH) エフェクト効果の深さを設定します。

» スピード(SPEED) LFOスピード(ホストテンポにシンク)を1/32 〜 1/1の範囲で設定します。

#### 5 ▶ ビブラート(VIBRATO)

- » モード(MODE)スイッチ オフとLFO波形:SINE(サイン)/ TRIANGLE(ト ライアングル)の切替をします。
- » デプス(DEPTH) エフェクト効果の深さを設定します。
- » スピード(SPEED) LFOスピードを0.1〜10Hzの範囲で設定します。

#### 6 ▶ モジュレーションホイール (MODWHEEL)

MIDIコントローラーのモジュレーションホイー ルを使用してフィルターエンベロープの深さを操 作する際の設定項目です。

- » オン・オフ スイッチ フィルターエンベロープデプスのモジュレー ションホイールアサインをオン・オフします。
- » モジュレーション量 モジュレーションホイールを操作した際の深 さを調節します。

<span id="page-9-0"></span>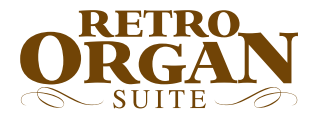

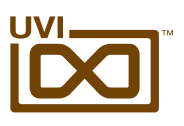

## Hammer B - 操作画面:エフェクト(FX)ページ

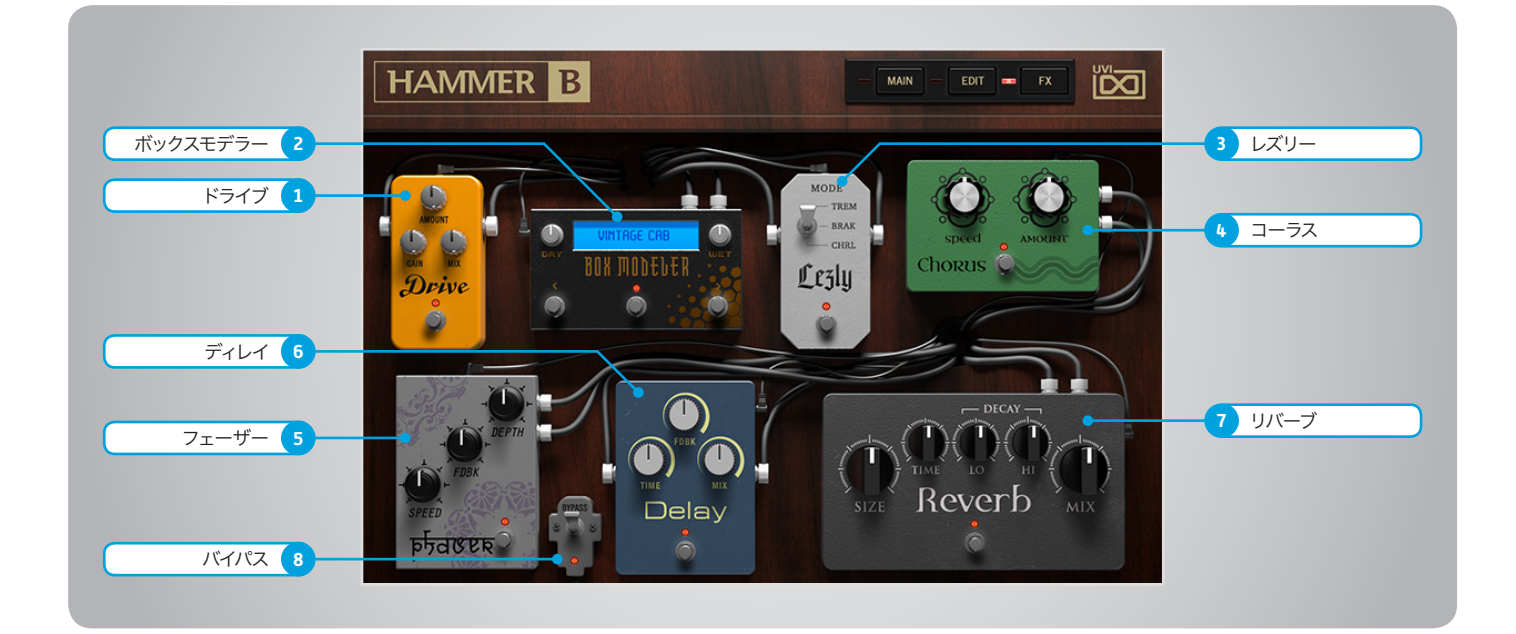

内臓エフェクトは以下の順番で接続されています。

#### 1 ▶ ドライブ(Drive)

- » 歪み量(AMOUNT) チューブオーバードライブの歪み量を調節します。
- » ゲイン(GAIN) オーバードライブの音量を調節します。
- » ミックス(MIX) ドライブ効果と原音のバランスを調節します。

#### 2 ▶ ボックスモデラー (BOX MODELER)

- » ドライ(DRY) 原音(ドライブ後)の音量を調節します。
- » ウェット(WET) スピーカーモデリング処理されたサウンドの音 量を調節します。
- » IRメニュー(ディスプレイ) スピーカーモデリング決定づけるインパルスレス ポンス(IR)をメニューから選択します。
- » <(プリセット切替/前) 一つ前のIRに切替ます。
- » >(プリセット切替/後) 一つ後のIRに切替ます。

#### 3 ▶ レズリー (Lezly)

» モード(MODE)スイッチ レスリースピーカーの速度を切替えます。 TREMOLO = 高速:6.7Hz BRAKE = 停止 CHORALE – 低速:1Hz

- 4 コーラス(CHORUS)
- » ウィドス(Width) コーラス効果の広がりを調節します。
- » コーラス量(AMOUNT) コーラス効果の強さを調節します。

#### 5 フェーザー(phaser)

- » スピード(SPEED) フェーザー効果の速度を調節します。
- » フィードバック(FDBK) フィードバック量を調節します。
- » デプス(DEPTH) フェーザー効果の深さを調節します。

#### 6 ディレイ(Delay)

- » ディレイタイム(TIME) ホストテンポにシンクしたディレイタイムを調節し ます。(1/32 〜 1/1)
- » フィードバック(FDBK) フィードバック量を調節します。

» ミックス(MIX) ディレイ効果と原音のバランスを調節します。

#### 7 リバーブ(Reverb)

クロスオーバーポイントが固定(250Hz と 11.78kHz)されたSparkverb™です。

- » サイズ(SIZE) ルームサイズを調節します。(4〜50m)
- » タイム(TIME) リバーブ全体の減衰を調節します。(0.5〜50秒)
- » ハイディケイ(HI) 高音域の減衰を調節します。(x0.1 〜 x10)
- » ローディケイ(LO) 低音域の減衰を調節します。(x0.1 〜 x10)
- » ミックス(MIX) リバーブ効果と原音のバランスを調節します。

#### 8 ▶ バイパス(BYPASS)

<span id="page-10-0"></span>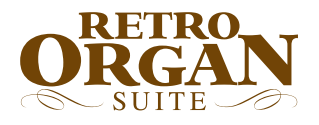

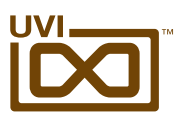

### Hammer B - プリセットリスト

レイヤープリセットはレコー ディング構成別に整理さ れています。9桁数字のプ リセット名はドローバー設 定を表します。

#### プリセット

#### **Rotary Wheel Hard**

Black Fading Blues Churchy Chappel Organ Cocker J Crystal Rock Design Organ Hammer Flute IgOrgan In Da Church Intimate Jazz Swing Latin Funk Lord Full Mild Full Mr Fletcher Organ In A Box Really Full Reggae Dem Santa Organ Seventies Turn Manege

#### **Rotary Wheel Soft**

After Midnight Best Regards Big Bottom Big Hamm Ceremonial Club Organ Cool Be D Street Deep and Sweet Dont Miss Me Entrance For My Band Fruity Flute Hi Pass Organ In The Wood Light Organ Lounge Organ Massive Organ Meditation Michel and John No Mercy Old Fashion On The Beach Organ Zone Organisation Over The Moon Praying Pretty Organ School Of Life

Serious Full Standard Jazz Tower Power

#### **Templates**

Mic C414 Leslie Wheel Mic MD421 Leslie Wheel Mic U67 Leslie Wheel Mic U87 Leslie Wheel Pedal Basic Pedal Wheel Template Bass Dist Template Bell Template Clavinet Template Piano

#### **Xtra Presets**

Dirty Bass Funky Town New Lezly on Wheel Organ Hero Pad Single Wheel Filter Pad Wheel Morph Right Away Scream Lead Slow Motion Sweep Wheel Filter Very Percy

#### レイヤー - サブレイヤー

#### **C414 Slow**

888000000

#### 858000000 885324588 888000000

#### **Guitar Amp**

AC30 Bassman JCM800A JCM800B JTM45 Matchless Plexi SoldanoA SoldanoB SoldanoC SoldanoD TwinA TwinB

#### **MD421 Fast**

#### **MD421 Slow**

#### **U67 Fast** 000487458 006544310

#### **U67 Slow**

#### **U87 Fast**

800000000 800000000-Vib 800370000-Vib 880000000 888000000 888454688-Vib 888800000 888888888 888888888-Vib

#### ペダル

**C414 Fast**  $\cap$ 08  $44$ 

#### 88 **C414 Slow**

 $80$ 

80 88

 $0<sup>0</sup>$ 08 44

#### **DI** 00 08 44 80

88

**U47 Low Speaker Fast**

#### **U47 Low Speaker Slow**

#### **U67 Fast**

 $\cap$ 08 44 80 88 **U67 Slow**  $\cap$ 

#### 08

- $1/4$ 80
	- 88

<span id="page-11-0"></span>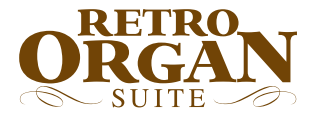

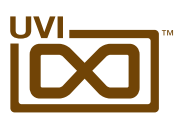

## GT2500 - 操作画面:メイン(MAIN)ページ ,,,,,,,,,,,,,,,,,,,,,,,,,,,,,,,,,,,,,

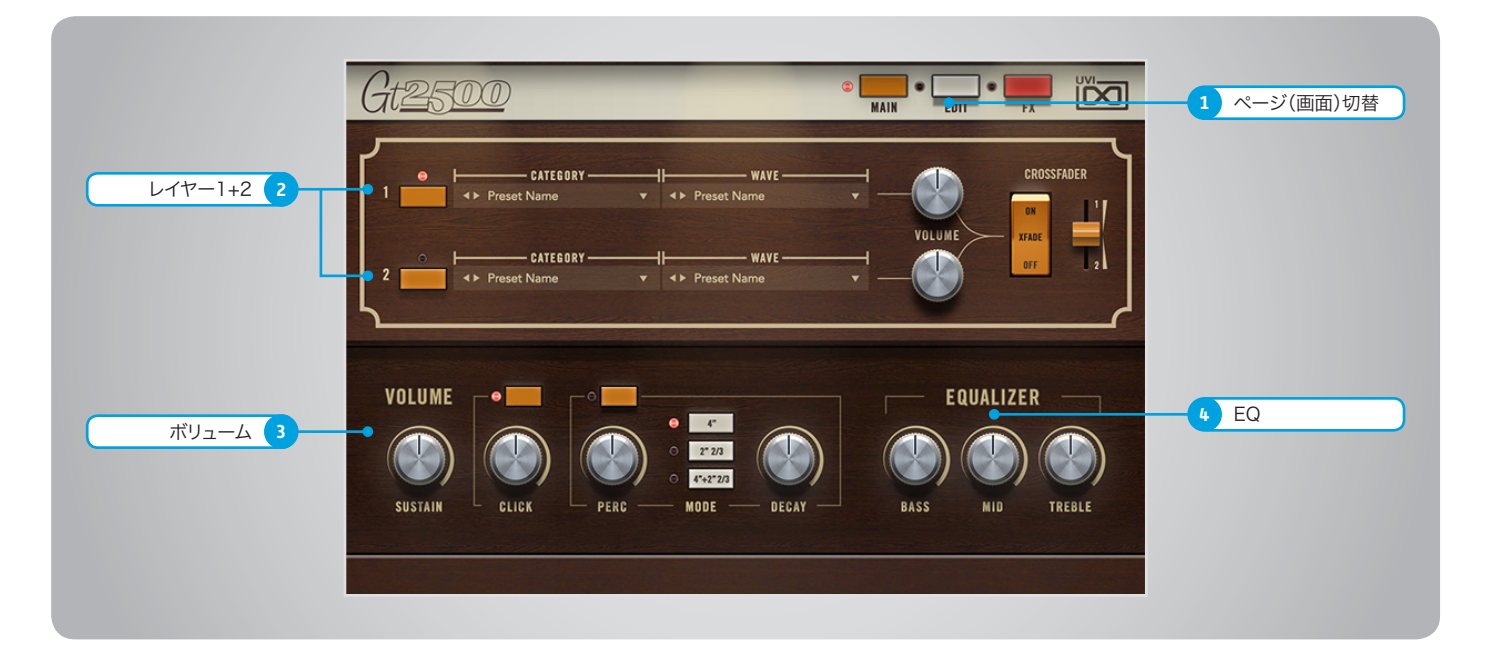

操作画面は上下2つのセクションに分割されます。画面上段では2つのレイヤー(音色)を設定して演奏することができます。この2つのレイヤーは完全独立し、それぞれ専用のボ リュームが用意されています。また2つのレイヤーを徐々に変化させるクロスフェーダー(MIDIアサイン可能)も装備します。このことでボリュームペダルやモジュレーションホイールな どで音色の切替え、例えば2つの異なる速度のロータリー効果を含んだレイヤーをスムーズに変化させる際に便利です。画面下段はレイヤーのより細かな調節(サスティン、リリース、 パーカッション)やEQが用意されています。

1 画面(ページ)切替スイッチ

マウスクリックすることで、操作画面:MAIN、 EDITとFXの表示を切替ます。

#### $2 \cdot L$   $47 - 1 + 2$

音色を重ねたり、クロスフェードによるスムーズ な変化を得ることができます。

- » レイヤーオン・オフスイッチ レイヤーの有効または無効にします。f
- » カテゴリー(CATEGORY)メニュー マウスクリックすることで音色カテゴリーをメ ニューから選ぶことができます。プリセット名左 横のボタン(◀︎または▶︎)で1つずつ切替えること も可能です。
- » ウェーブ(WAVE)メニュー 音色を選択するメニューです。プリセット名左横 のボタン(◀または▶)で1つずつ切替えることも 可能です。
- » ボリューム(VOLUME) レイヤーボリュームを調節します。
- » クロスフェーダー(CROSSFADER) XFADEスイッチでクロスフェード機能のオン・オ フをします。右横のスライダーでレイヤーバラン スを調節します。右マウスクリックでお好みの MIDIコントローラーに割当てることができます。

#### 3 ▶ボリューム(VOLUME)

- » サスティン(SUSTAIN) サスティンサンプル(鍵盤をおさえ続けている際) の音量を調節します。
- » RELEASE オン・オフスイッチ リリースサンプルを使用するかどうか決定します。
- » リリース(RELEASE) リリースサンプル(鍵盤を離した後)の音量を調 節します。
- » PERCUSSION オン・オフスイッチ パーカッション効果を有効または無効にします。
- » ボリューム(PERC) パーカッションセクションの音量を調節します。
- » モード(PERC MODE) パーカッション効果の音色(倍音):4"、2"2/3ま たは4"+2"2/3を設定します。
- » ディケイ(DECAY) パーカッション効果の減衰を調節します。

#### 4 ▶ イコライザー/EQ (EQUALIZER)

3バンドのシェルフEQです。ブースト/カット量は ±12dBで、クロスオーバーポイントは180Hzと 3kHzです。

- » トレブル(HI GAIN) 高音域(3kHz以上)を調節します。
- » ミッド(MID GAIN) 中域(180Hz〜3kHz)を調節します。
- » バス(LOW GAIN) 低音域(180Hz以下)を調節します。

<span id="page-12-0"></span>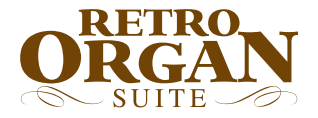

,,,,,,,,,,,,,,,,,

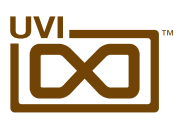

## GT2500 - 操作画面:エディット(EDIT)ページ

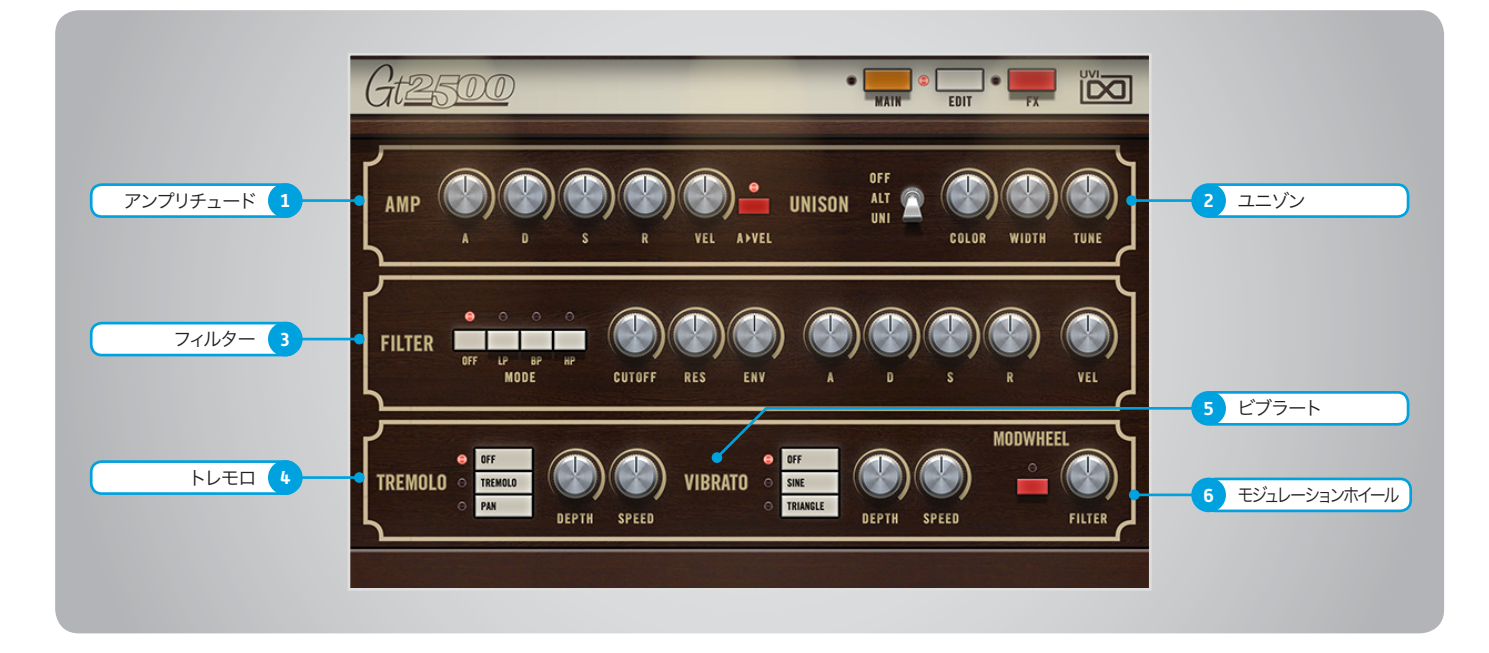

#### 1 アンプリチュード(AMP)

- » ADSR 一般的なシンセサイザーパラメーターエンベロー プ:アタック、ディケイ、サスティン、リリースを調節 します。
- » ベロシティ感度(VEL) AMP部のベロシティ感度を調節します。
- » アタック > ベロシティ(A > VEL) アタックがノートベロシティ応じてダイナミックに 設定されます。

#### 2 ▶ ユニゾン(UNISON)

» モードスイッチ

オフ / ALT(オルタネイトパン)/ UNI(ユニゾン) の切替をします。

ALTモードに設定した場合、ノート演奏ごとに ステレオポジションが左右に振分けられます。 WIDTHコントロールによってその広がりを設定 します。 UNIモードに設定した場合、サンプルを重ねてステ レオ感を演出します。

- » カラー(COLOR) 隣接サンプルをベースにした音色シフトをおこな います。
- » ウィドス(WIDTH) ステレオ効果の広がりを調節します。
- » チューン(TUNE) UNIモード時のレイヤーの微妙な音程効果を調 節します。

#### 3 ▶ フィルター (FILTER)

- » フィルターモード(MODE)スイッチ マルチモードフィルター:ローパス(LP)、バンドパ ス(BP)、ハイパス(HP)の種類を選択します。
- » カットオフ周波数(CUTOFF) フィルターのカットオフフリクェンシーを調節します。
- » レゾナンス(RES) フィルターのレゾナンス量をコントロールします。
- » エンベロープデプス(ENV) フィルターエンベロープの深さを調節します。
- » ADSR フィルターエンベロープ:アタック、ディケイ、サス ティン、リリースを調節します。
- » ベロシティ感度(VEL) フォルターEGのベロシティ感度を調節します。

#### 4 トレモロ(TREMOLO)

» モード(MODE)スイッチ オフ / TREMOLO(トレモロ)/ PAN(パン)の切 替をします。

TREMOLOに設定した場合、一般的なトレモロ効 果を得ることができます。 PANモードにせってした場合、オートパン効果を 得ることができます。

» デプス(DEPTH) エフェクト効果の深さを設定します。

» スピード(SPEED) LFOスピード(ホストテンポにシンク)を1/32 〜 1/1の範囲で設定します。

#### 5 ▶ ビブラート(VIBRATO)

- » モード(MODE)スイッチ オフとLFO波形:SINE(サイン)/ TRIANGLE(ト ライアングル)の切替をします。
- » デプス(DEPTH) エフェクト効果の深さを設定します。
- » スピード(SPEED) LFOスピードを0.1〜10Hzの範囲で設定します。

#### 6 ▶ モジュレーションホイール (MODWHEEL)

MIDIコントローラーのモジュレーションホイー ルを使用してフィルターエンベロープの深さを操 作する際の設定項目です。

- » オン・オフ スイッチ フィルターエンベロープデプスのモジュレー ションホイールアサインをオン・オフします。
- » モジュレーション量 モジュレーションホイールを操作した際の深 さを調節します。

<span id="page-13-0"></span>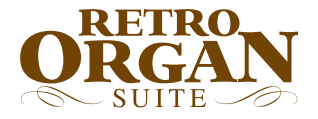

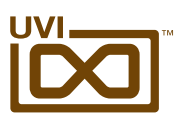

## GT2500 - 操作画面:エフェクト(FX)ページ

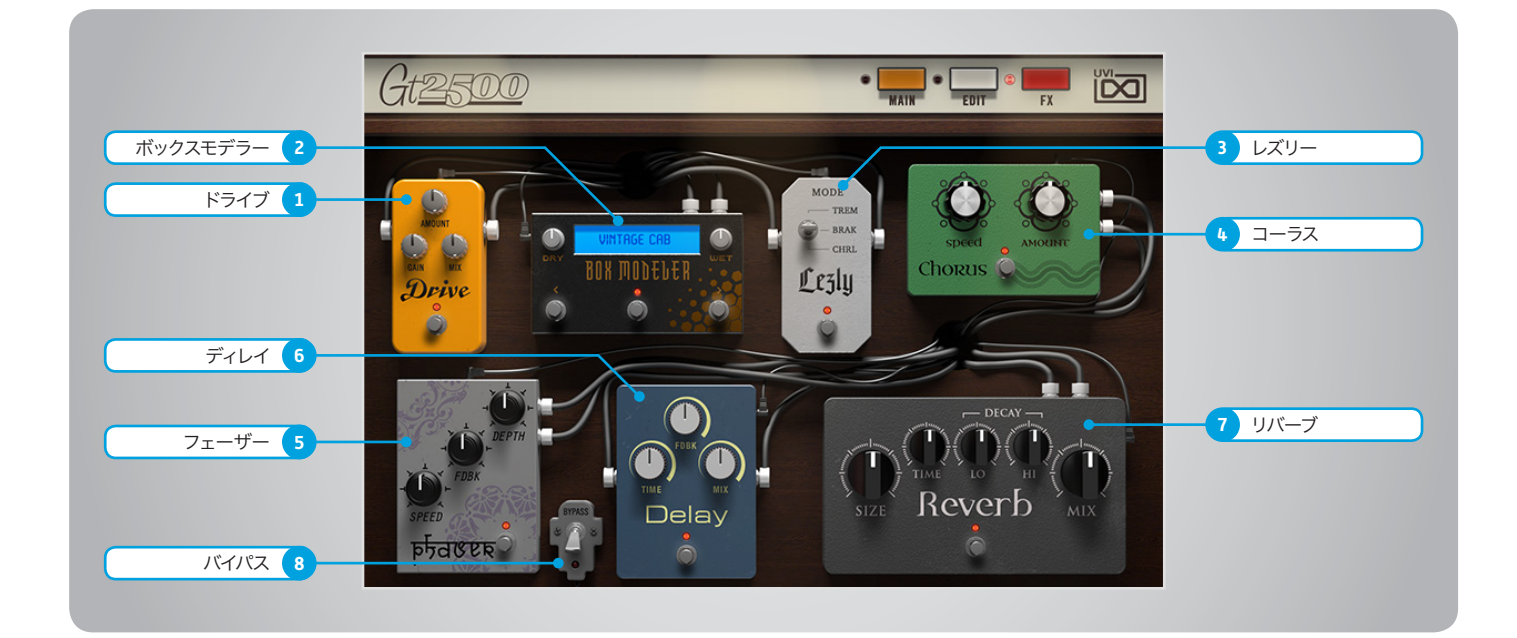

内臓エフェクトは以下の順番で接続されています。

#### 1 ▶ ドライブ(Drive)

- » 歪み量(AMOUNT) チューブオーバードライブの歪み量を調節します。
- » ゲイン(GAIN) オーバードライブの音量を調節します。
- » ミックス(MIX) ドライブ効果と原音のバランスを調節します。

#### 2 ▶ ボックスモデラー (BOX MODELER)

- » ドライ(DRY) 原音(ドライブ後)の音量を調節します。
- » ウェット(WET) スピーカーモデリング処理されたサウンドの音 量を調節します。
- » IRメニュー(ディスプレイ) スピーカーモデリング決定づけるインパルスレス ポンス(IR)をメニューから選択します。
- » <(プリセット切替/前) 一つ前のIRに切替ます。
- » >(プリセット切替/後) 一つ後のIRに切替ます。

#### 3 ▶ レズリー (Lezly)

» モード(MODE)スイッチ レスリースピーカーの速度を切替えます。 TREMOLO = 高速:6.7Hz BRAKE = 停止 CHORALE – 低速:1Hz

- 4 コーラス(CHORUS)
- » ウィドス(Width) コーラス効果の広がりを調節します。
- » コーラス量(AMOUNT) コーラス効果の強さを調節します。

#### 5 フェーザー(phaser)

- » スピード(SPEED) フェーザー効果の速度を調節します。
- » フィードバック(FDBK) フィードバック量を調節します。
- » デプス(DEPTH) フェーザー効果の深さを調節します。

#### 6 ディレイ(Delay)

- » ディレイタイム(TIME) ホストテンポにシンクしたディレイタイムを調節し ます。(1/32 〜 1/1)
- » フィードバック(FDBK) フィードバック量を調節します。

» ミックス(MIX) ディレイ効果と原音のバランスを調節します。

#### 7 リバーブ(Reverb)

クロスオーバーポイントが固定(250Hz と 11.78kHz)されたSparkverb™です。

- » サイズ(SIZE) ルームサイズを調節します。(4〜50m)
- » タイム(TIME) リバーブ全体の減衰を調節します。(0.5〜50秒)
- » ハイディケイ(HI) 高音域の減衰を調節します。(x0.1 〜 x10)
- » ローディケイ(LO) 低音域の減衰を調節します。(x0.1 〜 x10)
- » ミックス(MIX) リバーブ効果と原音のバランスを調節します。

#### 8 ▶ バイパス(BYPASS)

<span id="page-14-0"></span>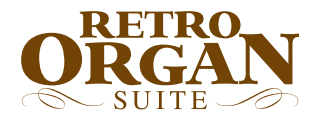

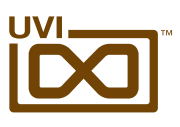

### GT2500 - プリセットリスト

プリセットは音色の種類 別に整理されています。9桁 数字のプリセット名はドロー バー設定を表します。音色を 探す際や音色作りのご参 考にしてください。

#### プリセット

#### **Default**

00 Default Basic 00 Default Pedal 00 Default Wheel Xfade

#### **Bass**

Bass Dist One Bass Dist Two Orbi Bass Sub Lee Minal

#### **Bells**

Basic Bell One Basic Bell Two Digital Bells Emminence Fantasia 2500

#### **Keys**

California Dreamin DynOrgan Express Keys Jamaiclav Mellow Road Poly Clav Solo Keys

#### **Lead**

Brassolo Retroleadia Soli Tutti Solo Ambient Square Lead Trumpet Wha Zalead Who Raggan

#### **Organs**

Clean Sream Full Clubbing Jazz Distorded One Gospel Fast Wheel Jazzy Morphy Lezly Classic Lezly Talk Plain Orbiwheel Sawrgan Wheel X Fade

#### **Pads/Strings**

Dark Mood Full Orchestra Marketto Mellow Pad Pad Wheel Morph 1 Pad Wheel Morph 2 Pizzicati Soft Chill Pad Solina Stereo Morphing Wheel Strings Ambient Strings Brassy Sweep Cotton Sweep Lina

#### **Percussive**

Brassology Pluckissimo Square Fashion Steel Dream Xylallmost

#### レイヤー

#### **Drawbars**

#### **Drawbars, Multivoice**

#### **Drawbars, Orbitone**

#### **Percussion**

Cymbalo CymbaloVibraphone Harp Harpsichord MusicBox Piano Piano-Music-Box Vibraphone

#### **Percussion, Orbitone**

Cymbalo CymbaloVibraphone Harp Harpsichord MusicBox Piano Piano-Music-Box Vibraphone

#### **Principals**

#### **Principals, Multivoice**

#### **Principals, Orbitone**

#### **Solos**

#### **Solos, Multivoice**

#### **Solos, Orbitone**

#### **Stack**

KeyOrgan OrganDrive PolySynth Solid-State **SunthPerc** VibrOrgan WoodSquare

#### **Stack, Multivoice**

KeyOrgan OrganDrive PolySynth Solid-State SynthPerc VibrOrgan WoodSquare

#### **Stack, Orbitone**

KeyOrgan OrganDrive PolySynth Solid-State SynthPerc VibrOrgan WoodSquare

#### **Strings**

Ensemble-4 Ensemble-8 Ensemble-8-4

#### ペダル

#### **Drawbars**

#### **Drawbars**

#### **Drawbars**

8 16 168

#### UVI.NET

<span id="page-15-0"></span>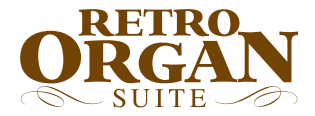

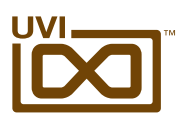

## Combo K - 操作画面:メイン(MAIN)ページ ,,,,,,,,,,,,,,,,,,,,,,,,,,,,,,,,,,,

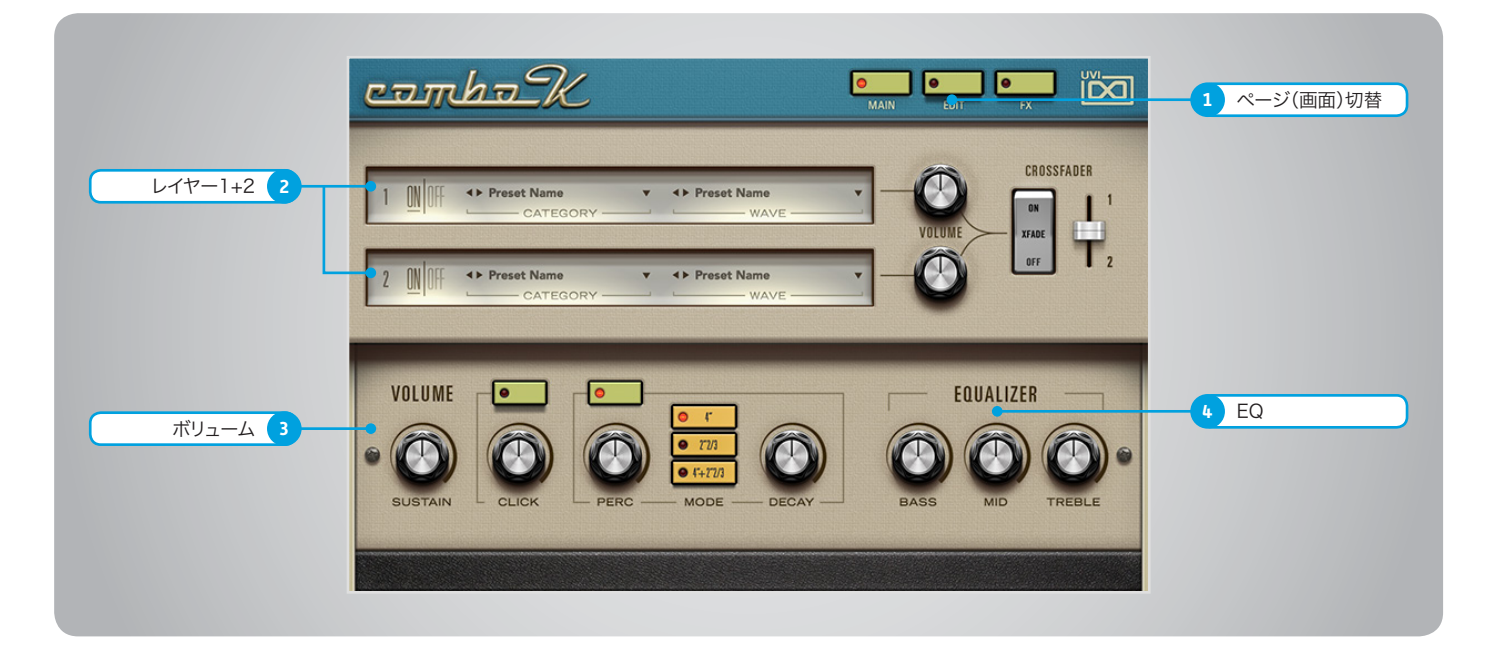

操作画面は上下2つのセクションに分割されます。画面上段では2つのレイヤー(音色)を設定して演奏することができます。この2つのレイヤーは完全独立し、それぞれ専用のボ リュームが用意されています。また2つのレイヤーを徐々に変化させるクロスフェーダー(MIDIアサイン可能)も装備します。このことでボリュームペダルやモジュレーションホイールな どで音色の切替え、例えば2つの異なる速度のロータリー効果を含んだレイヤーをスムーズに変化させる際に便利です。画面下段はレイヤーのより細かな調節(サスティン、リリース、 パーカッション)やEQが用意されています。

1 画面(ページ)切替スイッチ

マウスクリックすることで、操作画面:MAIN、 EDITとFXの表示を切替ます。

#### $2$   $\triangleright$   $\triangleright$   $\dashv$   $\dashv$   $\dashv$   $\dashv$   $\dashv$   $\dashv$   $\dashv$   $\dashv$

音色を重ねたり、クロスフェードによるスムーズ な変化を得ることができます。

- » レイヤーオン・オフスイッチ レイヤーの有効または無効にします。f
- » カテゴリー(CATEGORY)メニュー マウスクリックすることで音色カテゴリーをメ ニューから選ぶことができます。プリセット名左 横のボタン(◀または▶)で1つずつ切替えること も可能です。
- » ウェーブ(WAVE)メニュー 音色を選択するメニューです。プリセット名左横 のボタン(◀︎または▶︎)で1つずつ切替えることも 可能です。
- » ボリューム(VOLUME) レイヤーボリュームを調節します。
- » クロスフェーダー(CROSSFADER) **XEXXエー・マーニー**<br>XFADEスイッチでクロスフェード機能のオン・オ フをします。右横のスライダーでレイヤーバラン スを調節します。右マウスクリックでお好みの MIDIコントローラーに割当てることができます。

#### 3 ▶ボリューム(VOLUME)

- » サスティン(SUSTAIN) サスティンサンプル(鍵盤をおさえ続けている際) の音量を調節します。
- » RELEASE オン・オフスイッチ リリースサンプルを使用するかどうか決定します。
- » リリース(RELEASE) リリースサンプル(鍵盤を離した後)の音量を調 節します。
- » PERCUSSION オン・オフスイッチ パーカッション効果を有効または無効にします。
- » ボリューム(PERC) パーカッションセクションの音量を調節します。
- » モード(PERC MODE) パーカッション効果の音色(倍音):4"、2"2/3ま たは4"+2"2/3を設定します。
- » ディケイ(DECAY) パーカッション効果の減衰を調節します。

#### 4 ▶ イコライザー/EQ (EQUALIZER)

3バンドのシェルフEQです。ブースト/カット量は ±12dBで、クロスオーバーポイントは180Hzと 3kHzです。

- » トレブル(HI GAIN) 高音域(3kHz以上)を調節します。
- » ミッド(MID GAIN) 中域(180Hz〜3kHz)を調節します。
- » バス(LOW GAIN) 低音域(180Hz以下)を調節します。

<span id="page-16-0"></span>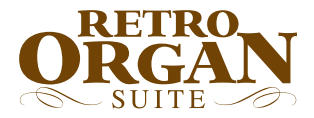

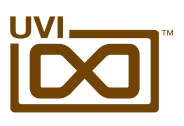

## Combo K - 操作画面:エディット(EDIT)ページ

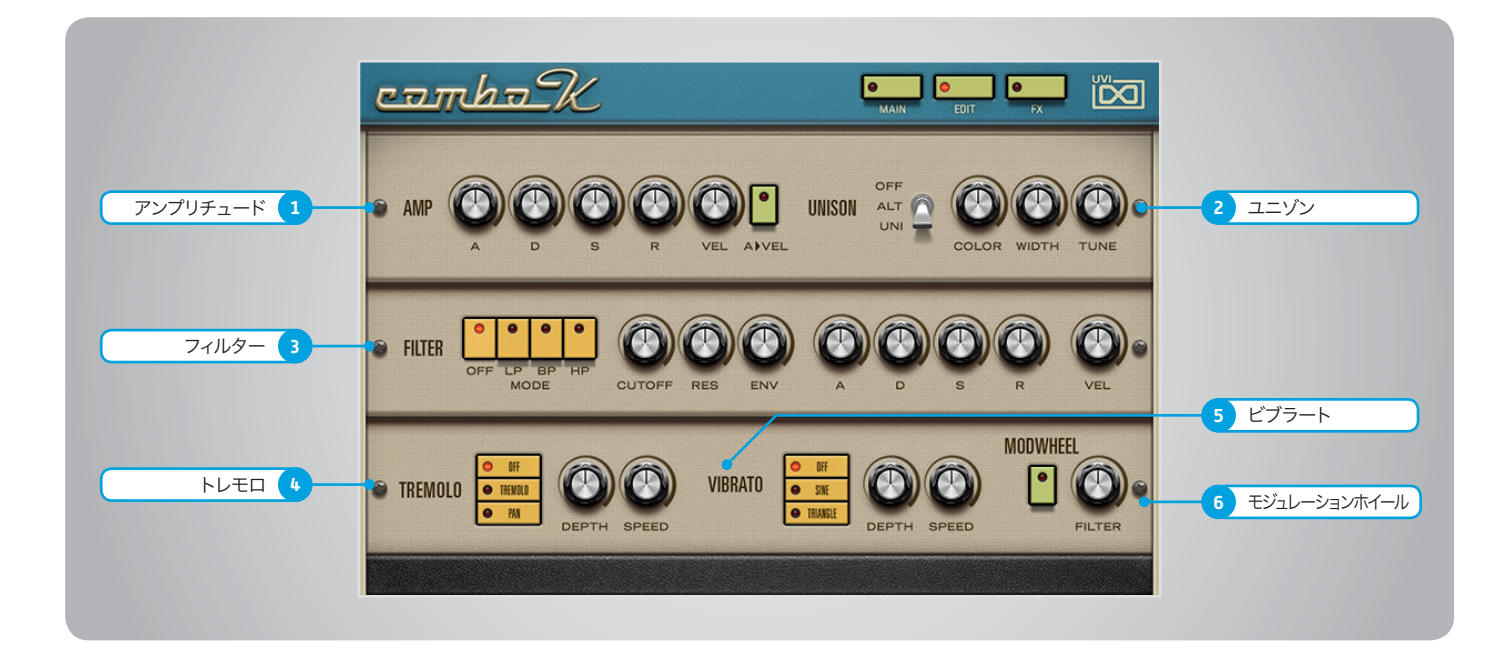

#### 1 アンプリチュード(AMP)

- » ADSR 一般的なシンセサイザーパラメーターエンベロー プ:アタック、ディケイ、サスティン、リリースを調節 します。
- » ベロシティ感度(VEL) AMP部のベロシティ感度を調節します。
- » アタック > ベロシティ(A > VEL) アタックがノートベロシティ応じてダイナミックに 設定されます。

#### 2 ▶ ユニゾン(UNISON)

» モードスイッチ

オフ / ALT(オルタネイトパン)/ UNI(ユニゾン) の切替をします。

ALTモードに設定した場合、ノート演奏ごとに ステレオポジションが左右に振分けられます。 WIDTHコントロールによってその広がりを設定 します。 UNIモードに設定した場合、サンプルを重ねてステ レオ感を演出します。

- » カラー(COLOR) 隣接サンプルをベースにした音色シフトをおこな います。
- » ウィドス(WIDTH) ステレオ効果の広がりを調節します。
- » チューン(TUNE) UNIモード時のレイヤーの微妙な音程効果を調 節します。

#### 3 ▶ フィルター (FILTER)

- » フィルターモード(MODE)スイッチ マルチモードフィルター:ローパス(LP)、バンドパ ス(BP)、ハイパス(HP)の種類を選択します。
- » カットオフ周波数(CUTOFF) フィルターのカットオフフリクェンシーを調節します。
- » レゾナンス(RES) フィルターのレゾナンス量をコントロールします。
- » エンベロープデプス(ENV) フィルターエンベロープの深さを調節します。
- » ADSR フィルターエンベロープ:アタック、ディケイ、サス ティン、リリースを調節します。
- » ベロシティ感度(VEL) フォルターEGのベロシティ感度を調節します。

#### 4 トレモロ(TREMOLO)

» モード(MODE)スイッチ オフ / TREMOLO(トレモロ)/ PAN(パン)の切 替をします。

TREMOLOに設定した場合、一般的なトレモロ効 果を得ることができます。 PANモードにせってした場合、オートパン効果を 得ることができます。

» デプス(DEPTH) エフェクト効果の深さを設定します。

» スピード(SPEED) LFOスピード(ホストテンポにシンク)を1/32 〜 1/1の範囲で設定します。

#### 5 ▶ ビブラート(VIBRATO)

- » モード(MODE)スイッチ オフとLFO波形:SINE(サイン)/ TRIANGLE(ト ライアングル)の切替をします。
- » デプス(DEPTH) エフェクト効果の深さを設定します。
- » スピード(SPEED) LFOスピードを0.1〜10Hzの範囲で設定します。

#### 6 ▶ モジュレーションホイール (MODWHEEL)

MIDIコントローラーのモジュレーションホイー ルを使用してフィルターエンベロープの深さを操 作する際の設定項目です。

- » オン・オフ スイッチ フィルターエンベロープデプスのモジュレー ションホイールアサインをオン・オフします。
- » モジュレーション量 モジュレーションホイールを操作した際の深 さを調節します。

<span id="page-17-0"></span>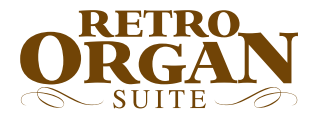

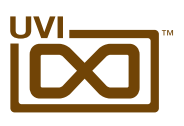

## Combo K - 操作画面:エフェクト(FX)ページ

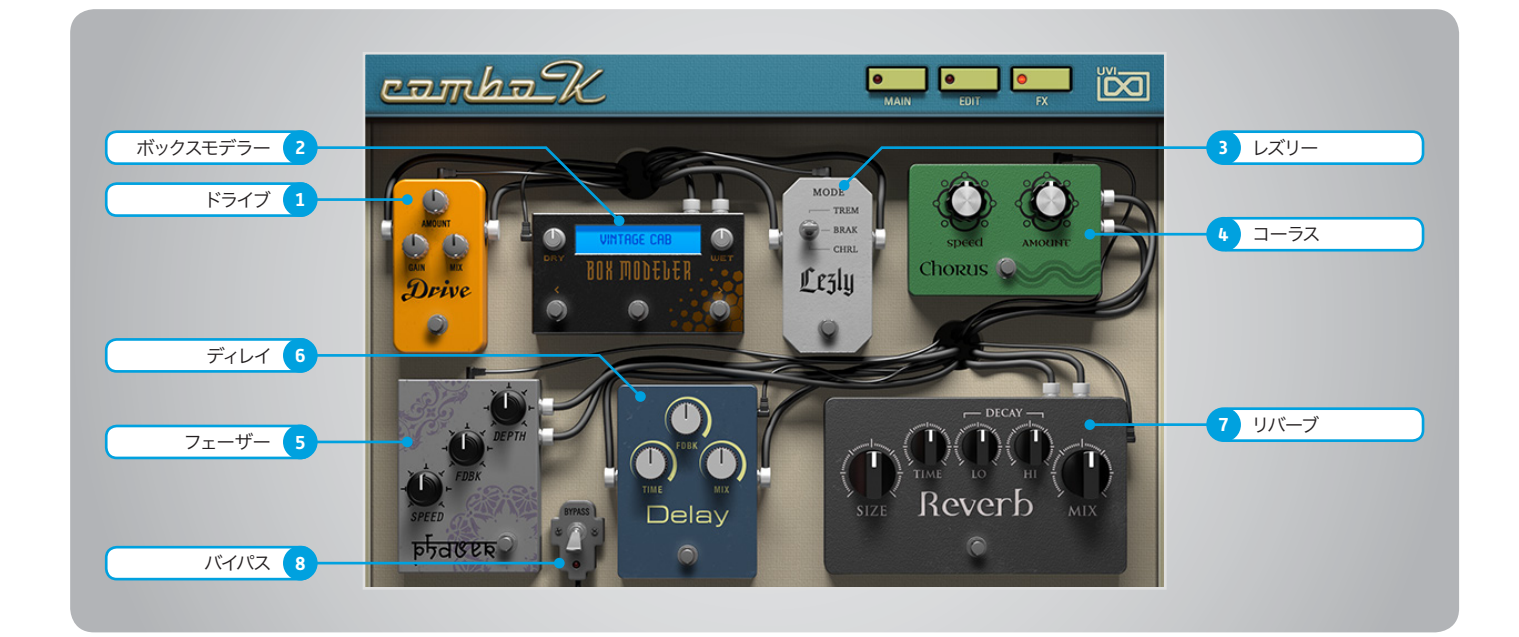

内臓エフェクトは以下の順番で接続されています。

#### 1 ▶ ドライブ(Drive)

- » 歪み量(AMOUNT) チューブオーバードライブの歪み量を調節します。
- » ゲイン(GAIN) オーバードライブの音量を調節します。
- » ミックス(MIX) ドライブ効果と原音のバランスを調節します。

#### 2 ▶ ボックスモデラー (BOX MODELER)

- » ドライ(DRY) 原音(ドライブ後)の音量を調節します。
- » ウェット(WET) スピーカーモデリング処理されたサウンドの音 量を調節します。
- » IRメニュー(ディスプレイ) スピーカーモデリング決定づけるインパルスレス ポンス(IR)をメニューから選択します。
- » <(プリセット切替/前) 一つ前のIRに切替ます。
- » >(プリセット切替/後) 一つ後のIRに切替ます。

#### 3 ▶ レズリー (Lezly)

» モード(MODE)スイッチ レスリースピーカーの速度を切替えます。 TREMOLO = 高速:6.7Hz BRAKE = 停止 CHORALE – 低速:1Hz

- 4 コーラス(CHORUS)
- » ウィドス(Width) コーラス効果の広がりを調節します。
- » コーラス量(AMOUNT) コーラス効果の強さを調節します。

#### 5 フェーザー(phaser)

- » スピード(SPEED) フェーザー効果の速度を調節します。
- » フィードバック(FDBK) フィードバック量を調節します。
- » デプス(DEPTH) フェーザー効果の深さを調節します。

#### 6 ディレイ(Delay)

- » ディレイタイム(TIME) ホストテンポにシンクしたディレイタイムを調節し ます。(1/32 〜 1/1)
- » フィードバック(FDBK) フィードバック量を調節します。

» ミックス(MIX) ディレイ効果と原音のバランスを調節します。

#### 7 リバーブ(Reverb)

クロスオーバーポイントが固定(250Hz と 11.78kHz)されたSparkverb™です。

- » サイズ(SIZE) ルームサイズを調節します。(4〜50m)
- » タイム(TIME) リバーブ全体の減衰を調節します。(0.5〜50秒)
- » ハイディケイ(HI) 高音域の減衰を調節します。(x0.1 〜 x10)
- » ローディケイ(LO) 低音域の減衰を調節します。(x0.1 〜 x10)
- » ミックス(MIX) リバーブ効果と原音のバランスを調節します。

#### 8 ▶ バイパス(BYPASS)

<span id="page-18-0"></span>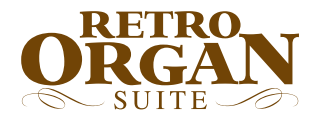

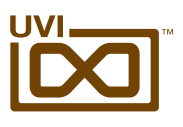

### Combo K - プリセットリスト

レイヤープリセットはオルガン別に整理されています。 9桁数字のプリセット名はドローバー設定を表します。 音色を探す際や音色作りのご参考にしてください。

#### プリセット

Default Mono Default Stereo Dirty K 1 Dirty K 2 Fair K Voices Lezly on Wheel Magic Pad Mello K Morphing Wheel Pad 1 Morphing Wheel Pad 2 Perc Wheel Morph Radio Lezly Sweep Wheel Filter Template Basic Organ Template Bass Dist Template Bell Template Clavinet Template Piano Unison Wheel Filter Vox Populi

#### レイヤー

#### **CHEEZY**

DarkMood FullFast-1 FullFast-2 Jazzy-1 Jazzy-2 MellowFast **MellowTrump** Motown Perc-Fast Soft-Fast UpTown

#### **COMPACT**

AllWhiteTabs Bass16 Flute4 Flute8 Piccolo4 Strings4 Strings8 Strings16 Tabs-4Man0 Tabs-4ManF Tabs-8Man0 Tabs-8ManF Tabs-16Man0 Tabs-16ManF Tabs-AllMan0 Tabs-AllManF Trumpet8

**M100**

#### **P1960**

8-Vib-Rev 8+2-Vib 8+2-Vib-Rev  $8+4-V$ ih 8+4-Vib-Rev  $8+4+2-Vib$ 8+4+2-Vib-Rev Bass+8+4-Vib Bass+8+4+2-Vib

<span id="page-19-0"></span>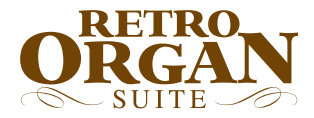

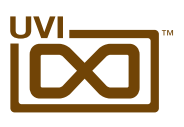

## SuperVX - 操作画面:メイン(MAIN)ページ

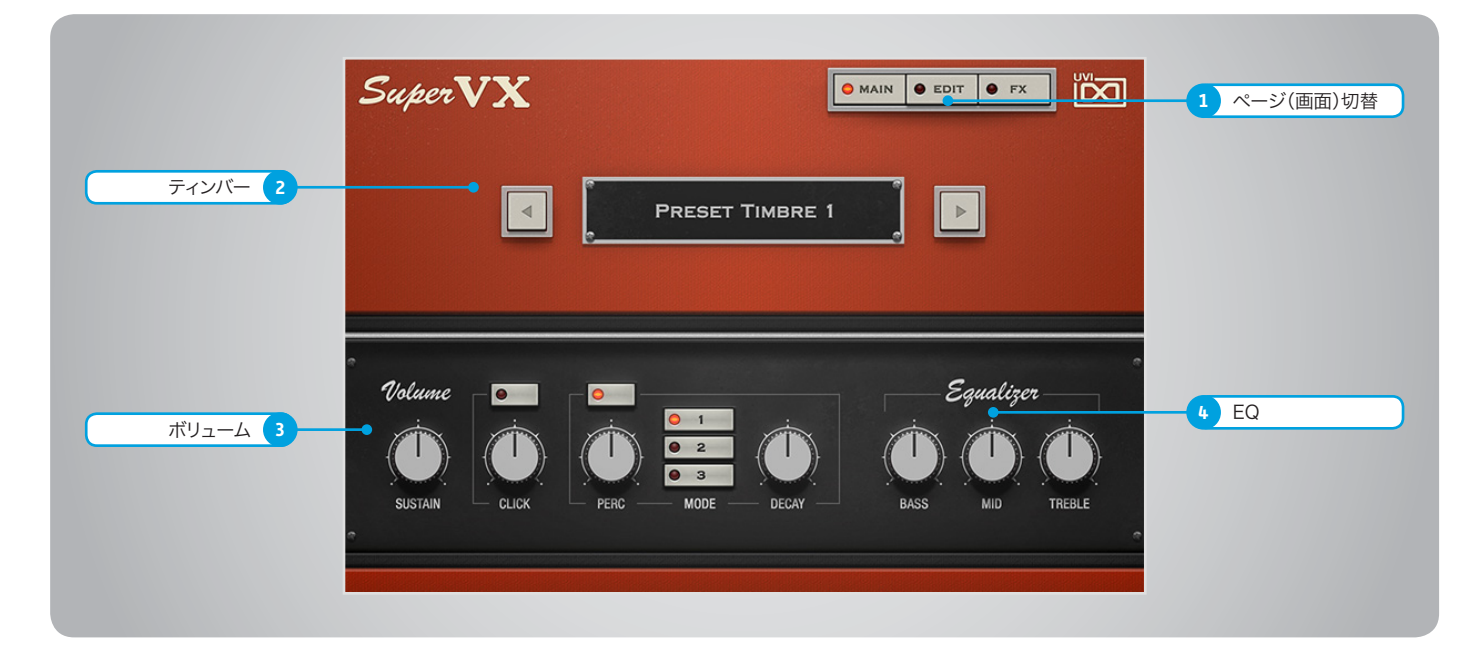

操作画面は上下2つのセクションに分割されます。 画面上段では演奏するための音色を設定します。画面下段は細かな調節(サスティン、リリース、パーカッション)やEQが用意されています。

1 ■ 画面(ページ)切替スイッチ

マウスクリックすることで、操作画面:MAIN、 EDITとFXの表示を切替ます。

- 2 ティンバー
- » 音色選択メニュー 音色を選択するメニューです。プリセット名左右 -<br>*のボタ*ン(◀または▶)で1つずつ切替えることも 可能です。
- 3 ▶ ボリューム(VOLUME)
- » サスティン(SUSTAIN) サスティンサンプル(鍵盤をおさえ続けている際) の音量を調節します。
- » RELEASE オン・オフスイッチ リリースサンプルを使用するかどうか決定します。
- » リリース(RELEASE) リリースサンプル(鍵盤を離した後)の音量を調 節します。
- » PERCUSSION オン・オフスイッチ パーカッション効果を有効または無効にします。
- » ボリューム(PERC) パーカッションセクションの音量を調節します。
- » モード(PERC MODE) パーカッション効果の音色(倍音):4"、2"2/3ま たは4"+2"2/3を設定します。
- » ディケイ(DECAY) パーカッション効果の減衰を調節します。

#### 4 ▶ イコライザー/EQ (EQUALIZER)

3バンドのシェルフEQです。ブースト/カット量は ±12dBで、クロスオーバーポイントは180Hzと 3kHzです。

- » トレブル(HI GAIN) 高音域(3kHz以上)を調節します。
- » ミッド(MID GAIN) 中域(180Hz〜3kHz)を調節します。
- » バス(LOW GAIN) 低音域(180Hz以下)を調節します。

<span id="page-20-0"></span>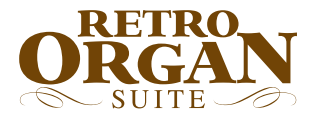

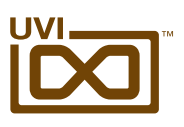

## SuperVX - 操作画面:エディット(EDIT)ページ

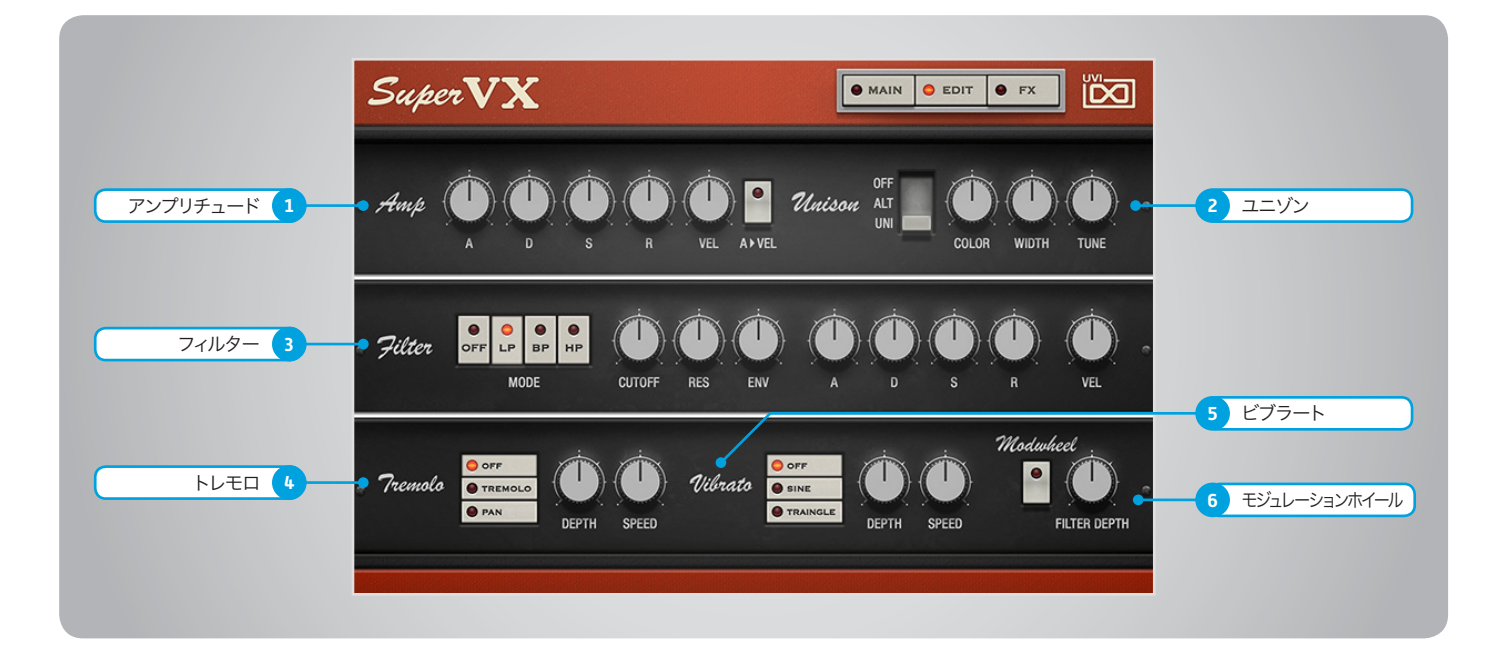

#### 1 アンプリチュード(AMP)

- » ADSR 一般的なシンセサイザーパラメーターエンベロー プ:アタック、ディケイ、サスティン、リリースを調節 します。
- » ベロシティ感度(VEL) AMP部のベロシティ感度を調節します。
- » アタック > ベロシティ(A > VEL) アタックがノートベロシティ応じてダイナミックに 設定されます。

#### 2 ユニゾン(UNISON)

» モードスイッチ

オフ / ALT(オルタネイトパン)/ UNI(ユニゾン) の切替をします。

ALTモードに設定した場合、ノート演奏ごとに ステレオポジションが左右に振分けられます。 WIDTHコントロールによってその広がりを設定 します。 UNIモードに設定した場合、サンプルを重ねてステ レオ感を演出します。

- » カラー(COLOR) 隣接サンプルをベースにした音色シフトをおこな います。
- » ウィドス(WIDTH) ステレオ効果の広がりを調節します。
- » チューン(TUNE) UNIモード時のレイヤーの微妙な音程効果を調 節します。

#### 3 フィルター(FILTER)

- » フィルターモード(MODE)スイッチ マルチモードフィルター:ローパス(LP)、バンドパ ス(BP)、ハイパス(HP)の種類を選択します。
- » カットオフ周波数(CUTOFF) フィルターのカットオフフリクェンシーを調節します。
- » レゾナンス(RES) フィルターのレゾナンス量をコントロールします。
- » エンベロープデプス(ENV) フィルターエンベロープの深さを調節します。
- » ADSR フィルターエンベロープ:アタック、ディケイ、サス ティン、リリースを調節します。
- » ベロシティ感度(VEL) フォルターEGのベロシティ感度を調節します。

#### 4 トレモロ(TREMOLO)

» モード(MODE)スイッチ オフ / TREMOLO(トレモロ)/ PAN(パン)の切 替をします。

TREMOLOに設定した場合、一般的なトレモロ効 果を得ることができます。 PANモードにせってした場合、オートパン効果を 得ることができます。

» デプス(DEPTH) エフェクト効果の深さを設定します。

» スピード(SPEED) LFOスピード(ホストテンポにシンク)を1/32 〜 1/1の範囲で設定します。

#### 5 ▶ ビブラート(VIBRATO)

- » モード(MODE)スイッチ オフとLFO波形:SINE(サイン)/ TRIANGLE(ト ライアングル)の切替をします。
- » デプス(DEPTH) エフェクト効果の深さを設定します。
- » スピード(SPEED) LFOスピードを0.1〜10Hzの範囲で設定します。

#### 6 ▶ モジュレーションホイール (MODWHEEL)

MIDIコントローラーのモジュレーションホイー ルを使用してフィルターエンベロープの深さを操 作する際の設定項目です。

- » オン・オフ スイッチ フィルターエンベロープデプスのモジュレー ションホイールアサインをオン・オフします。
- » モジュレーション量 モジュレーションホイールを操作した際の深 さを調節します。

<span id="page-21-0"></span>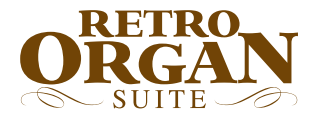

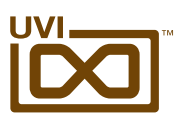

## SuperVX - 操作画面:エフェクト(FX)ページ

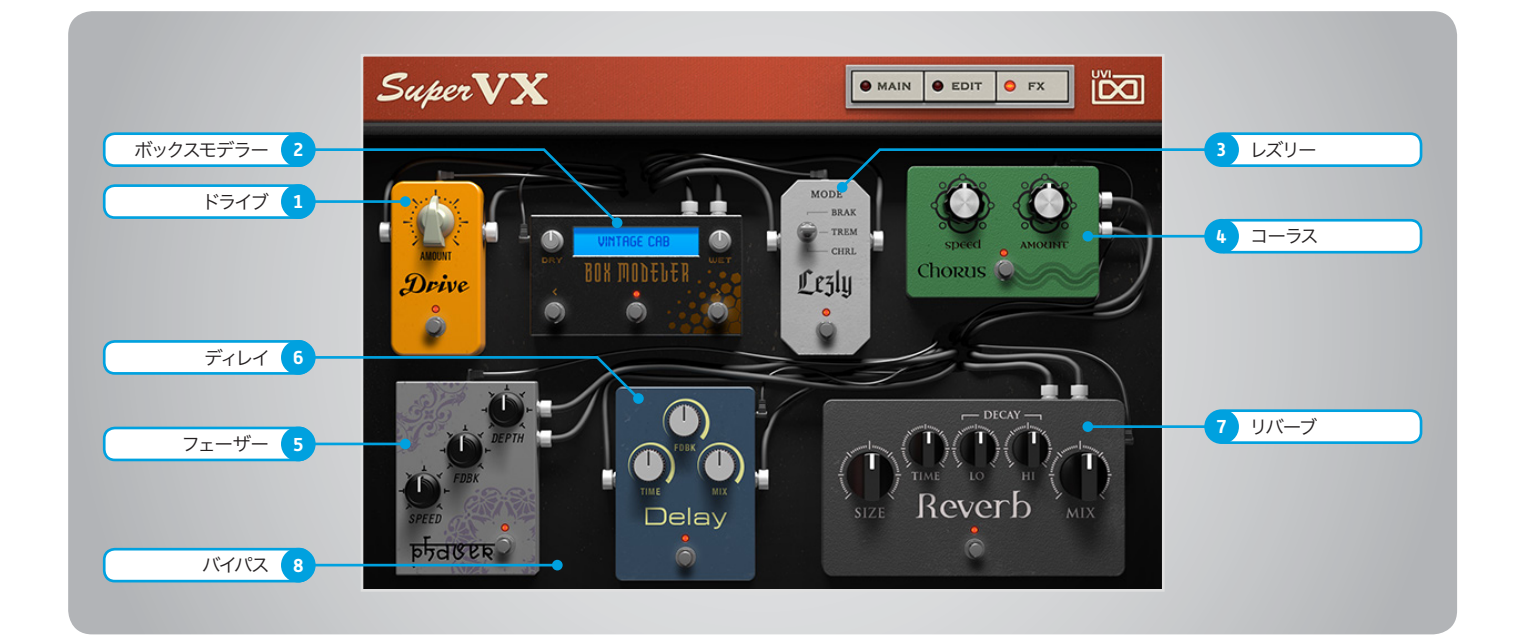

内臓エフェクトは以下の順番で接続されています。

#### 1 ▶ ドライブ(Drive)

- » 歪み量(AMOUNT) チューブオーバードライブの歪み量を調節します。
- » ゲイン(GAIN) オーバードライブの音量を調節します。
- » ミックス(MIX) ドライブ効果と原音のバランスを調節します。

#### 2 ▶ ボックスモデラー (BOX MODELER)

- » ドライ(DRY) 原音(ドライブ後)の音量を調節します。
- » ウェット(WET) スピーカーモデリング処理されたサウンドの音 量を調節します。
- » IRメニュー(ディスプレイ) スピーカーモデリング決定づけるインパルスレス ポンス(IR)をメニューから選択します。
- » <(プリセット切替/前) 一つ前のIRに切替ます。
- » >(プリセット切替/後) 一つ後のIRに切替ます。

#### 3 ▶ レズリー (Lezly)

» モード(MODE)スイッチ レスリースピーカーの速度を切替えます。 TREMOLO = 高速:6.7Hz BRAKE = 停止 CHORALE – 低速:1Hz

- 4 コーラス(CHORUS)
- » ウィドス(Width) コーラス効果の広がりを調節します。
- » コーラス量(AMOUNT) コーラス効果の強さを調節します。

#### 5 フェーザー(phaser)

- » スピード(SPEED) フェーザー効果の速度を調節します。
- » フィードバック(FDBK) フィードバック量を調節します。
- » デプス(DEPTH) フェーザー効果の深さを調節します。

#### 6 ディレイ(Delay)

- » ディレイタイム(TIME) ホストテンポにシンクしたディレイタイムを調節し ます。(1/32 〜 1/1)
- » フィードバック(FDBK) フィードバック量を調節します。

» ミックス(MIX) ディレイ効果と原音のバランスを調節します。

#### 7 リバーブ(Reverb)

クロスオーバーポイントが固定(250Hz と 11.78kHz)されたSparkverb™です。

- » サイズ(SIZE) ルームサイズを調節します。(4〜50m)
- » タイム(TIME) リバーブ全体の減衰を調節します。(0.5〜50秒)
- » ハイディケイ(HI) 高音域の減衰を調節します。(x0.1 〜 x10)
- » ローディケイ(LO) 低音域の減衰を調節します。(x0.1 〜 x10)
- » ミックス(MIX) リバーブ効果と原音のバランスを調節します。

#### 8 ▶ バイパス(BYPASS)

<span id="page-22-0"></span>![](_page_22_Picture_0.jpeg)

![](_page_22_Picture_1.jpeg)

## SuperVX - プリセットリスト

ティンバーのプリセット名はドローバー設定が記さ れています。音色を探す際や音色作りのご参考にして ください。

#### プリセット

Default Mono Default Stereo Dirty Wheel 1 Dirty Wheel 2 Full Process Little Caroussel Lounge Bubble Mireille Dark Over Distorted Perc Smooth VX Pad Piano Digital Pro Active Reggae One Reggae Two Serious Drawbars Sine Piano Soft Mood Spacial Organ Steel D Keys Subby Lead Super Lezly Tone Bass 1 Tone Bass 2 Vibrant Keys VX Bells 1 VX Bells 2 VX Bells 3 VX Pad One VX Pad Two VX Soft Sweep VXurlitzer Windows 1 Windows 2

#### ティンバー

000808 - Bell Harm 000808 - Bell Harm Vib 008008 - Flute 008008 - Flute Vib 008080 - Dark Flute 008080 - Dark Flute Vib 080008 - Claring 080008 - Claring Vib 080080 - Soft Sine 080080 - Soft Sine Vib 688656 - Med Tone 688656 - Med Tone Vib 800008 - Bass Tone 800008 - Bass Tone Vib 800080 - Subby 800080 - Subby Vib 800884 - Church 800884 - Church Vib 844886 - Rock 844886 - Rock Vib 880086 - Soft Mood 880086 - Soft Mood Vib 886584 - Chapel 886584 - Chapel Vib 888080 - Scholar 888080 - Scholar Vib 888084 - Little 888084 - Little Vib 888556 - Classic 888556 - Classic Vib 888586 - Classic Dark 888586 - Classic Dark Vib 888808 - Halfull 888808 - Halfull Vib 888856 - Pop Tone 888856 - Pop Tone Vib 888880 - Full Dark 888880 - Full Dark Vib 888888 - Full 888888 - Full Vib

<span id="page-23-0"></span>![](_page_23_Picture_0.jpeg)

![](_page_23_Picture_1.jpeg)

## Retrocorda - 操作画面:メイン(MAIN)ページ

![](_page_23_Figure_3.jpeg)

操作画面は上下2つのセクションに分割されます。 画面上段では演奏するための音色を設定します。画面下段は細かな調節(サスティン、リリース、パーカッション)やEQが用意されています。

1 ■ 画面(ページ)切替スイッチ

マウスクリックすることで、操作画面:MAIN、 EDITとFXの表示を切替ます。

#### 2 ▶ ティンバー

- » 音色スイッチ(NORMALとREV/VIB) 音色を選択するスイッチです。 NORMALカテゴリーでは、脚色の無い生の音色 ...............<br>(波形)が用意されています。 REV/VIBカテゴリーでは、リバーブとビブラー トを含んだ音色(波形)が用意されています。
- 3 ▶ ボリューム(VOLUME)
- » サスティン(SUSTAIN) サスティンサンプル(鍵盤をおさえ続けている際) の音量を調節します。
- » RELEASE オン・オフスイッチ リリースサンプルを使用するかどうか決定します。
- » リリース(RELEASE) リリースサンプル(鍵盤を離した後)の音量を調 節します。
- » PERCUSSION オン・オフスイッチ パーカッション効果を有効または無効にします。
- » ボリューム(PERC) パーカッションセクションの音量を調節します。
- » モード(PERC MODE) パーカッション効果の音色(倍音):4"、2"2/3ま たは4"+2"2/3を設定します。
- » ディケイ(DECAY) パーカッション効果の減衰を調節します。

#### 4 ▶ イコライザー/EQ (EQUALIZER)

,,,,,,,,,,,,,,,,,,,,,,,,,,,,,,,,

3バンドのシェルフEQです。ブースト/カット量は ±12dBで、クロスオーバーポイントは180Hzと 3kHzです。

- » トレブル(HI GAIN) 高音域(3kHz以上)を調節します。
- » ミッド(MID GAIN) 中域(180Hz〜3kHz)を調節します。
- » バス(LOW GAIN) 低音域(180Hz以下)を調節します。

<span id="page-24-0"></span>![](_page_24_Picture_0.jpeg)

![](_page_24_Picture_1.jpeg)

## Retrocorda - 操作画面:エディット(EDIT)ページ

![](_page_24_Picture_3.jpeg)

- 1 アンプリチュード(AMP)
- » ADSR 一般的なシンセサイザーパラメーターエンベロー プ:アタック、ディケイ、サスティン、リリースを調節 します。
- » ベロシティ感度(VEL) AMP部のベロシティ感度を調節します。
- » アタック > ベロシティ(A > VEL) アタックがノートベロシティ応じてダイナミックに 設定されます。

#### 2 ▶ ユニゾン(UNISON)

» モードスイッチ

オフ / ALT(オルタネイトパン)/ UNI(ユニゾン) の切替をします。

ALTモードに設定した場合、ノート演奏ごとに ステレオポジションが左右に振分けられます。 WIDTHコントロールによってその広がりを設定 します。 UNIモードに設定した場合、サンプルを重ねてステ レオ感を演出します。

- » カラー(COLOR) 隣接サンプルをベースにした音色シフトをおこな います。
- » ウィドス(WIDTH) ステレオ効果の広がりを調節します。
- » チューン(TUNE) UNIモード時のレイヤーの微妙な音程効果を調 節します。

#### 3 フィルター(FILTER)

- » フィルターモード(MODE)スイッチ マルチモードフィルター:ローパス(LP)、バンドパ ス(BP)、ハイパス(HP)の種類を選択します。
- » カットオフ周波数(CUTOFF) フィルターのカットオフフリクェンシーを調節します。
- » レゾナンス(RES) フィルターのレゾナンス量をコントロールします。
- » エンベロープデプス(ENV) フィルターエンベロープの深さを調節します。
- » ADSR フィルターエンベロープ:アタック、ディケイ、サス ティン、リリースを調節します。
- » ベロシティ感度(VEL) フォルターEGのベロシティ感度を調節します。

#### 4 トレモロ(TREMOLO)

» モード(MODE)スイッチ オフ / TREMOLO(トレモロ)/ PAN(パン)の切 替をします。

TREMOLOに設定した場合、一般的なトレモロ効 果を得ることができます。 PANモードにせってした場合、オートパン効果を 得ることができます。

» デプス(DEPTH) エフェクト効果の深さを設定します。

» スピード(SPEED) LFOスピード(ホストテンポにシンク)を1/32 〜 1/1の範囲で設定します。

#### 5 ▶ ビブラート(VIBRATO)

- » モード(MODE)スイッチ ー<br>オフとLFO波形: SINE(サイン)/ TRIANGLE(ト ライアングル)の切替をします。
- » デプス(DEPTH) エフェクト効果の深さを設定します。
- » スピード(SPEED) LFOスピードを0.1〜10Hzの範囲で設定します。

#### 6 ▶ モジュレーションホイール (MODWHEEL)

MIDIコントローラーのモジュレーションホイー ルを使用してフィルターエンベロープの深さを操 作する際の設定項目です。

- » オン・オフ スイッチ フィルターエンベロープデプスのモジュレー ションホイールアサインをオン・オフします。
- » モジュレーション量 モジュレーションホイールを操作した際の深 さを調節します。

<span id="page-25-0"></span>![](_page_25_Picture_0.jpeg)

![](_page_25_Picture_1.jpeg)

## Retrocorda - 操作画面:エフェクト(FX)ページ

![](_page_25_Picture_3.jpeg)

内臓エフェクトは以下の順番で接続されています。

#### 1 ▶ ドライブ(Drive)

- » 歪み量(AMOUNT) チューブオーバードライブの歪み量を調節します。
- » ゲイン(GAIN) オーバードライブの音量を調節します。
- » ミックス(MIX) ドライブ効果と原音のバランスを調節します。

#### 2 ▶ ボックスモデラー (BOX MODELER)

- » ドライ(DRY) 原音(ドライブ後)の音量を調節します。
- » ウェット(WET) スピーカーモデリング処理されたサウンドの音 量を調節します。
- » IRメニュー(ディスプレイ) スピーカーモデリング決定づけるインパルスレス ポンス(IR)をメニューから選択します。
- » <(プリセット切替/前) 一つ前のIRに切替ます。
- » >(プリセット切替/後) 一つ後のIRに切替ます。

#### 3 ▶ レズリー (Lezly)

» モード(MODE)スイッチ レスリースピーカーの速度を切替えます。 TREMOLO = 高速:6.7Hz BRAKE = 停止 CHORALE – 低速:1Hz

- 4 コーラス(CHORUS)
- » ウィドス(Width) コーラス効果の広がりを調節します。
- » コーラス量(AMOUNT) コーラス効果の強さを調節します。

#### 5 フェーザー(phaser)

- » スピード(SPEED) フェーザー効果の速度を調節します。
- » フィードバック(FDBK) フィードバック量を調節します。
- » デプス(DEPTH) フェーザー効果の深さを調節します。

#### 6 ディレイ(Delay)

- » ディレイタイム(TIME) ホストテンポにシンクしたディレイタイムを調節し ます。(1/32 〜 1/1)
- » フィードバック(FDBK) フィードバック量を調節します。

» ミックス(MIX) ディレイ効果と原音のバランスを調節します。

#### 7 リバーブ(Reverb)

クロスオーバーポイントが固定(250Hz と 11.78kHz)されたSparkverb™です。

- » サイズ(SIZE) ルームサイズを調節します。(4〜50m)
- » タイム(TIME) リバーブ全体の減衰を調節します。(0.5〜50秒)
- » ハイディケイ(HI) 高音域の減衰を調節します。(x0.1 〜 x10)
- » ローディケイ(LO) 低音域の減衰を調節します。(x0.1 〜 x10)
- » ミックス(MIX) リバーブ効果と原音のバランスを調節します。

#### 8 ▶ バイパス(BYPASS)

<span id="page-26-0"></span>![](_page_26_Picture_0.jpeg)

![](_page_26_Picture_1.jpeg)

## Retrocorda - プリセットリスト

ティンバーのプリセット名は実機のスイッチ設定を記 しています。音色を探す際のご参考にしてください。

#### プリセット

Default Mono Default Stereo Emotional Fourmidable Harmonium Harpsy Mind Leymar Bob Lezlycorda Magic Lead Mati Bass Rice Mono Chaos Nostalgic Keys Perc Smooth Pad Phillidarka Piano Analog 1 Piano Analog 2 Processed Pad Radioactive Ragga Muffin Retro Bells 1 Retro Bells 2 Sad Steeldrums Soft Chill Keys Solo Clinton G Sweeperman Tortured Reality

#### ティンバー

2' Normal 2' Vibrato + Reverb 4' Normal 4' Vibrato + Reverb 8' Normal 8' Vibrato + Reverb 4'+2' Normal 4'+2' Vibrato + Reverb 8'+4' Normal 8'+4' Vibrato + Reverb 8'+2' Normal 8'+2' Vibrato + Reverb 8'+4'+2' Normal 8'+4'+2' Vibrato + Reverb

#### UVI.NET

<span id="page-27-0"></span>![](_page_27_Picture_0.jpeg)

![](_page_27_Picture_1.jpeg)

## Yammy C10 - 操作画面:メイン(MAIN)ページ ,,,,,,,,,,,,,,,,,,,,,,,,,,

![](_page_27_Picture_232.jpeg)

操作画面は上下2つのセクションに分割されます。 画面上段では演奏するための音色を設定します。画面下段は細かな調節(サスティン、リリース、パーカッション)やEQが用意されています。

1 ■ 画面(ページ)切替スイッチ

マウスクリックすることで、操作画面:MAIN、 EDITとFXの表示を切替ます。

- 2 ▶ ティンバー
- » 音色選択メニュー 音色を選択するメニューです。プリセット名左右 のボタン(◀︎または▶︎)で1つずつ切替えることも 可能です。
- 3 ▶ ボリューム(VOLUME)
- » サスティン(SUSTAIN) サスティンサンプル(鍵盤をおさえ続けている際) の音量を調節します。
- » RELEASE オン・オフスイッチ リリースサンプルを使用するかどうか決定します。
- » リリース(RELEASE) リリースサンプル(鍵盤を離した後)の音量を調 節します。
- » PERCUSSION オン・オフスイッチ パーカッション効果を有効または無効にします。
- » ボリューム(PERC) パーカッションセクションの音量を調節します。
- » モード(PERC MODE) パーカッション効果の音色(倍音):4"、2"2/3ま たは4"+2"2/3を設定します。
- » ディケイ(DECAY) パーカッション効果の減衰を調節します。

- 4 ビブラート(VIBRATO)
- » デプス(DEPTH) ビブラート効果の深さを設定します。

#### 5 イコライザー/(EQUALIZER)

3バンドのシェルフEQです。ブースト/カット量は ±12dBで、クロスオーバーポイントは180Hzと 3kHzです。

- » トレブル(HI GAIN) 高音域(3kHz以上)を調節します。
- » ミッド(MID GAIN) 中域(180Hz〜3kHz)を調節します。
- » バス(LOW GAIN) 低音域(180Hz以下)を調節します。

<span id="page-28-0"></span>![](_page_28_Picture_0.jpeg)

,,,,,,,,,,,,,,,,,,

![](_page_28_Picture_1.jpeg)

## Yammy C10 - 操作画面:エディット(EDIT)ページ

![](_page_28_Picture_3.jpeg)

- 1 アンプリチュード(AMP)
- » ADSR 一般的なシンセサイザーパラメーターエンベロー プ:アタック、ディケイ、サスティン、リリースを調節 します。
- » ベロシティ感度(VEL) AMP部のベロシティ感度を調節します。
- » アタック > ベロシティ(A > VEL) アタックがノートベロシティ応じてダイナミックに 設定されます。

#### 2 ▶ ユニゾン(UNISON)

» モードスイッチ

オフ / ALT(オルタネイトパン)/ UNI(ユニゾン) の切替をします。

ALTモードに設定した場合、ノート演奏ごとに ステレオポジションが左右に振分けられます。 WIDTHコントロールによってその広がりを設定 します。 UNIモードに設定した場合、サンプルを重ねてステ レオ感を演出します。

- » カラー(COLOR) 隣接サンプルをベースにした音色シフトをおこな います。
- » ウィドス(WIDTH) ステレオ効果の広がりを調節します。
- » チューン(TUNE) UNIモード時のレイヤーの微妙な音程効果を調 節します。

#### 3 フィルター(FILTER)

- » フィルターモード(MODE)スイッチ マルチモードフィルター:ローパス(LP)、バンドパ ス(BP)、ハイパス(HP)の種類を選択します。
- » カットオフ周波数(CUTOFF) フィルターのカットオフフリクェンシーを調節します。
- » レゾナンス(RES) フィルターのレゾナンス量をコントロールします。
- » エンベロープデプス(ENV) フィルターエンベロープの深さを調節します。
- » ADSR フィルターエンベロープ:アタック、ディケイ、サス ティン、リリースを調節します。
- » ベロシティ感度(VEL) フォルターEGのベロシティ感度を調節します。

#### 4 トレモロ(TREMOLO)

» モード(MODE)スイッチ オフ / TREMOLO(トレモロ)/ PAN(パン)の切 替をします。

TREMOLOに設定した場合、一般的なトレモロ効 果を得ることができます。 PANモードにせってした場合、オートパン効果を 得ることができます。

» デプス(DEPTH) エフェクト効果の深さを設定します。

» スピード(SPEED) LFOスピード(ホストテンポにシンク)を1/32 〜 1/1の範囲で設定します。

#### 5 ▶ ビブラート(VIBRATO)

- » モード(MODE)スイッチ ー<br>オフとLFO波形: SINE(サイン)/ TRIANGLE(ト ライアングル)の切替をします。
- » スピード(SPEED) LFOスピードを0.1〜10Hzの範囲で設定します。

#### 6 ▶ モジュレーションホイール (MODWHEEL)

MIDIコントローラーのモジュレーションホイー ルを使用してフィルターエンベロープの深さを操 作する際の設定項目です。

- » オン・オフ スイッチ フィルターエンベロープデプスのモジュレー ションホイールアサインをオン・オフします。
- » モジュレーション量 モジュレーションホイールを操作した際の深 さを調節します。

<span id="page-29-0"></span>![](_page_29_Picture_0.jpeg)

![](_page_29_Picture_1.jpeg)

#### Yammy C10 - 操作画面:エフェクト(FX)ページ ,,,,,,,,,,,,,,,,,,

![](_page_29_Picture_3.jpeg)

内臓エフェクトは以下の順番で接続されています。

#### 1 ▶ ドライブ(Drive)

- » 歪み量(AMOUNT) チューブオーバードライブの歪み量を調節します。
- » ゲイン(GAIN) オーバードライブの音量を調節します。
- » ミックス(MIX) ドライブ効果と原音のバランスを調節します。

#### 2 ▶ ボックスモデラー (BOX MODELER)

- » ドライ(DRY) 原音(ドライブ後)の音量を調節します。
- » ウェット(WET) スピーカーモデリング処理されたサウンドの音 量を調節します。
- » IRメニュー(ディスプレイ) スピーカーモデリング決定づけるインパルスレス ポンス(IR)をメニューから選択します。
- » <(プリセット切替/前) 一つ前のIRに切替ます。
- » >(プリセット切替/後) 一つ後のIRに切替ます。

#### 3 ▶ レズリー (Lezly)

» モード(MODE)スイッチ レスリースピーカーの速度を切替えます。 TREMOLO = 高速:6.7Hz BRAKE = 停止 CHORALE – 低速:1Hz

- 4 コーラス(CHORUS)
- » ウィドス(Width) コーラス効果の広がりを調節します。
- » コーラス量(AMOUNT) コーラス効果の強さを調節します。

#### 5 フェーザー(phaser)

- » スピード(SPEED) フェーザー効果の速度を調節します。
- » フィードバック(FDBK) フィードバック量を調節します。
- » デプス(DEPTH) フェーザー効果の深さを調節します。

#### 6 ディレイ(Delay)

- » ディレイタイム(TIME) ホストテンポにシンクしたディレイタイムを調節し ます。(1/32 〜 1/1)
- » フィードバック(FDBK) フィードバック量を調節します。

» ミックス(MIX) ディレイ効果と原音のバランスを調節します。

#### 7 リバーブ(Reverb)

クロスオーバーポイントが固定(250Hz と 11.78kHz)されたSparkverb™です。

- » サイズ(SIZE) ルームサイズを調節します。(4〜50m)
- » タイム(TIME) リバーブ全体の減衰を調節します。(0.5〜50秒)
- » ハイディケイ(HI) 高音域の減衰を調節します。(x0.1 〜 x10)
- » ローディケイ(LO) 低音域の減衰を調節します。(x0.1 〜 x10)
- » ミックス(MIX) リバーブ効果と原音のバランスを調節します。

#### 8 ▶ バイパス(BYPASS)

<span id="page-30-0"></span>![](_page_30_Picture_0.jpeg)

![](_page_30_Picture_1.jpeg)

# Yammy C10 - プリセットリスト

ティンバーのプリセット名は実機のスイッチ設定を記 しています。音色を探す際のご参考にしてください。

![](_page_30_Picture_210.jpeg)

ティンバー

 $|-4$ I-8 I-16 I-84-full I-84-var I-164-full I-164-var I-168-full I-168-var I-1684-full I-1684-var II-4-bright II-4-dark II-8-bright II-8-dark II-16-bright II-16-dark II-84-full-bright II-84-full-dark II-84-var-bright II-84-var-dark II-164-full-bright II-164-full-dark II-164-var-bright II-164-var-dark II-168-full-bright II-168-full-dark II-168-var-bright II-168-var-dark II-1684-full-bright II-1684-full-dark II-1684-var-bright II-1684-var-dark

<span id="page-31-0"></span>![](_page_31_Picture_0.jpeg)

![](_page_31_Picture_1.jpeg)

![](_page_31_Picture_2.jpeg)

## UVI

![](_page_31_Picture_304.jpeg)

## iLok

![](_page_31_Picture_305.jpeg)

<span id="page-32-0"></span>![](_page_32_Picture_0.jpeg)

## クレジットと謝辞

### UVI プロデュース

### レコーディング / 編集 / サウンドデザイン

Damien Vallet Kevin Guilhaumou Alain J Etchart

### ソフトウェアとスクリプト

Olivier Tristan Remy Muller

### GUI、グラフィック デザイン

Nathaniel Reeves Anthony Hak

### ドキュメント

Nathaniel Reeves Kai Tomita

#### 謝辞

Manu @ master-wave.com David @ egrefin.free.fr Midilive Studios @ midilive.fr

![](_page_32_Picture_13.jpeg)

UVI.NET